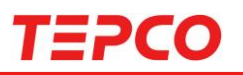

1

# 中間指針 第五次追補等を踏まえた追加賠償 ウェブ受付システム(**WEB**)でのご請求方法

- 本書に掲載している画面やイラストはイメージです。実際の画面と異なる場合が あります。
- 本書の内容の一部または全部を無断転載することは禁止されています。
- 本書の内容に関しては将来予告なしに変更することがあります。
- 過去に賠償金を受け取られていない方や、ご請求にあたってご確認が必要な事 項がある場合、当システムでの受付ができない場合がございます。
- ご不明な点については以下お問い合わせ先にご連絡ください。

お問い合わせ先 東京電力ホールディングス株式会社 福島原子力補償相談室 0120-926-470

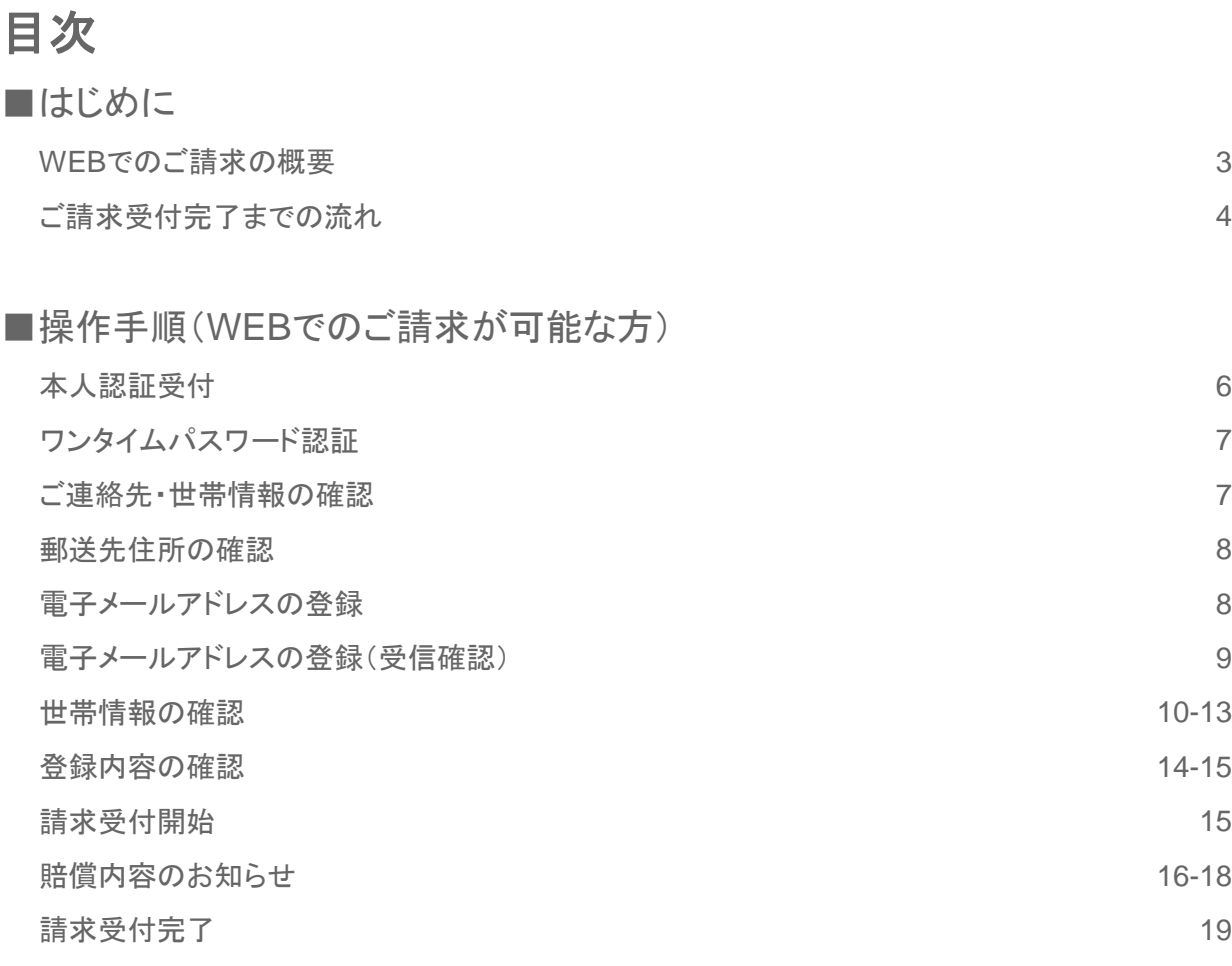

### ■操作手順(WEBでのご請求ができない方)

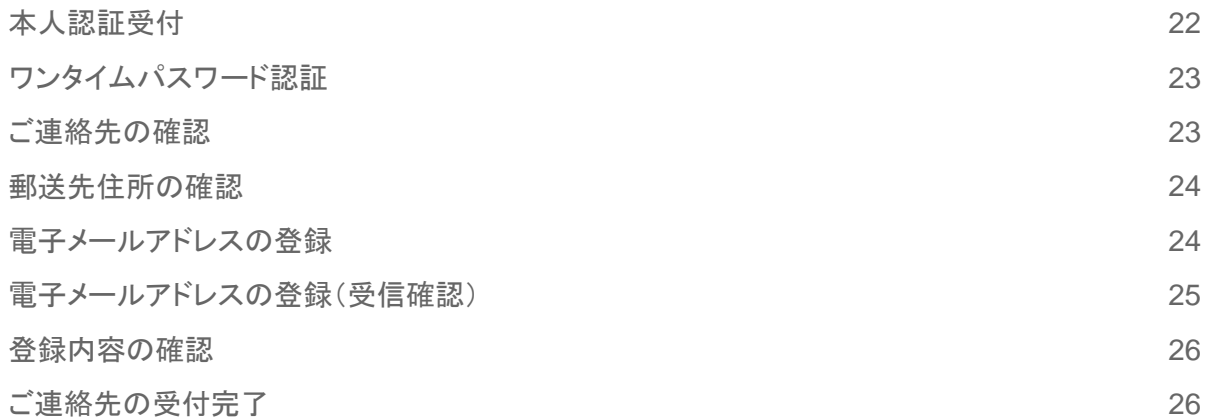

### ■エラーメッセージ一覧

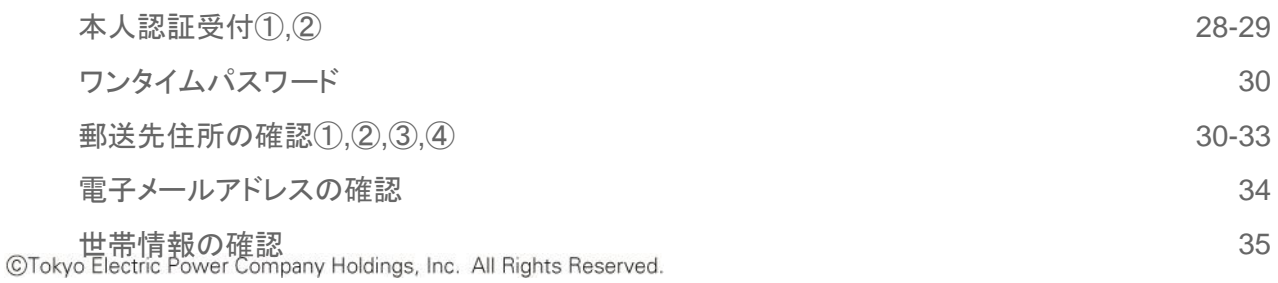

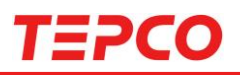

### **WEB**でのご請求の概要

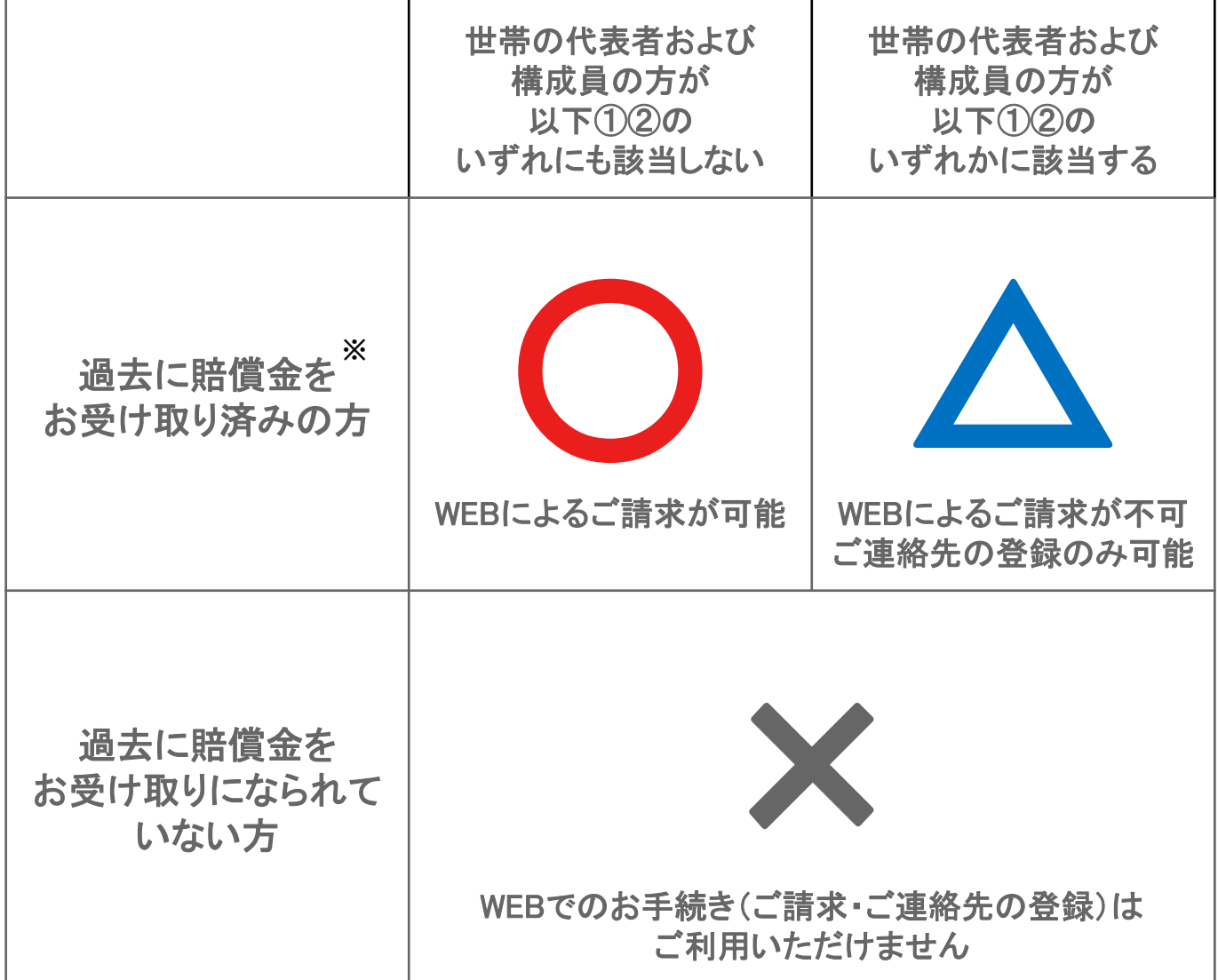

- ① 世帯変更により、新たに世帯代表者として請求される方
- ② これまでの賠償でご請求いただいていない項目がある方

①②のいずれかに該当する場合には、紙面請求書による請求が必要になります。 法定代理人等による請求等、個別のご事情等により紙面請求書が必要になる場合 がございます。

※ WEBへのログインには、代表者さまの「氏名」「生年月日」「当社に登録いただいて いるご連絡先電話番号」「申出番号もしくは振込口座(下5けた)」が必要になりま す。ご連絡先のご登録がない方につきましては、紙面請求書でのお手続きが必 要となりますので、何卒ご理解いただけますようお願い申し上げます。

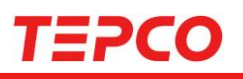

### ご請求受付完了までの流れ

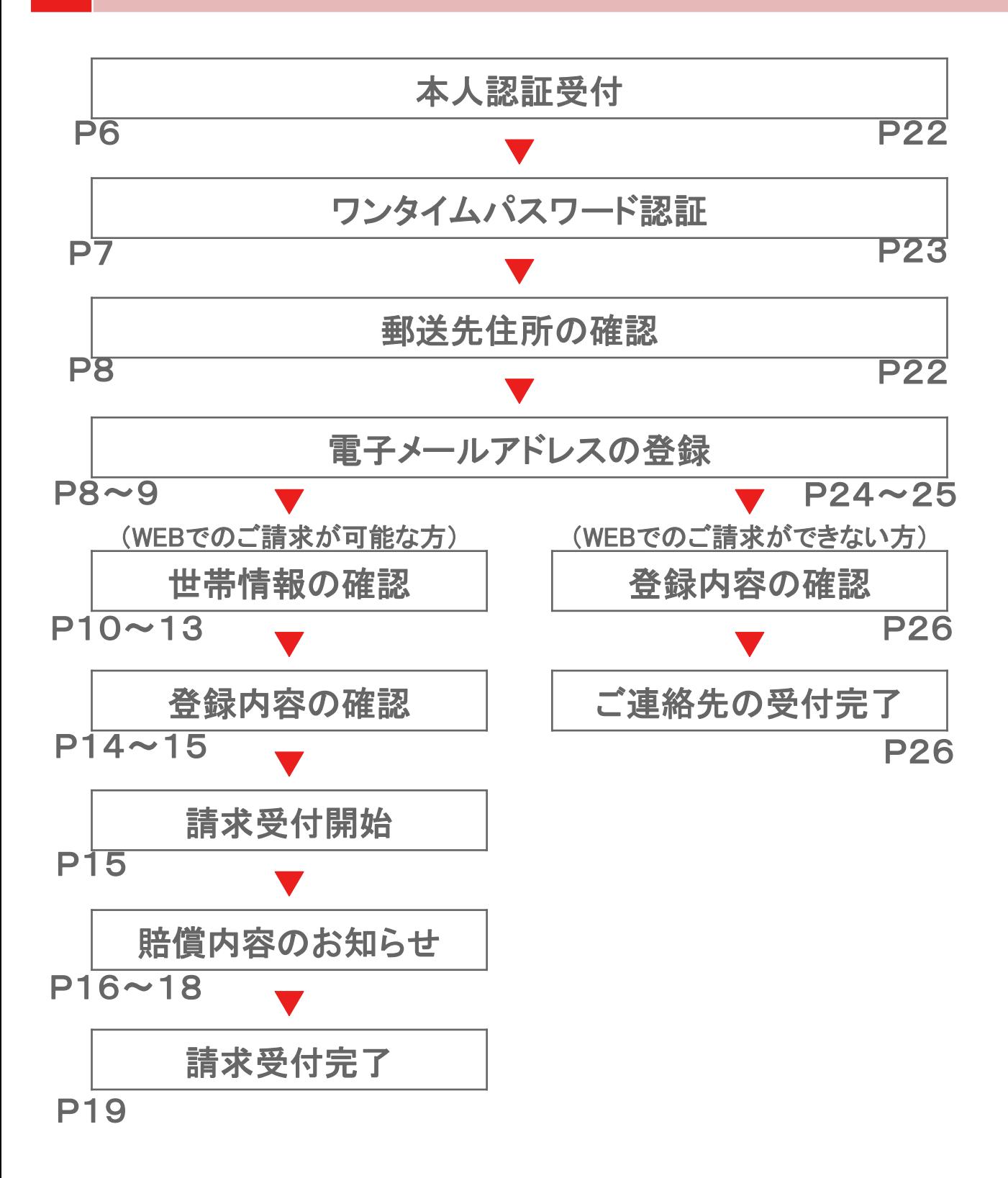

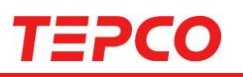

### **WEB**でのご請求が可能な方のご請求方法

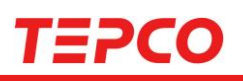

6

## 本人認証受付

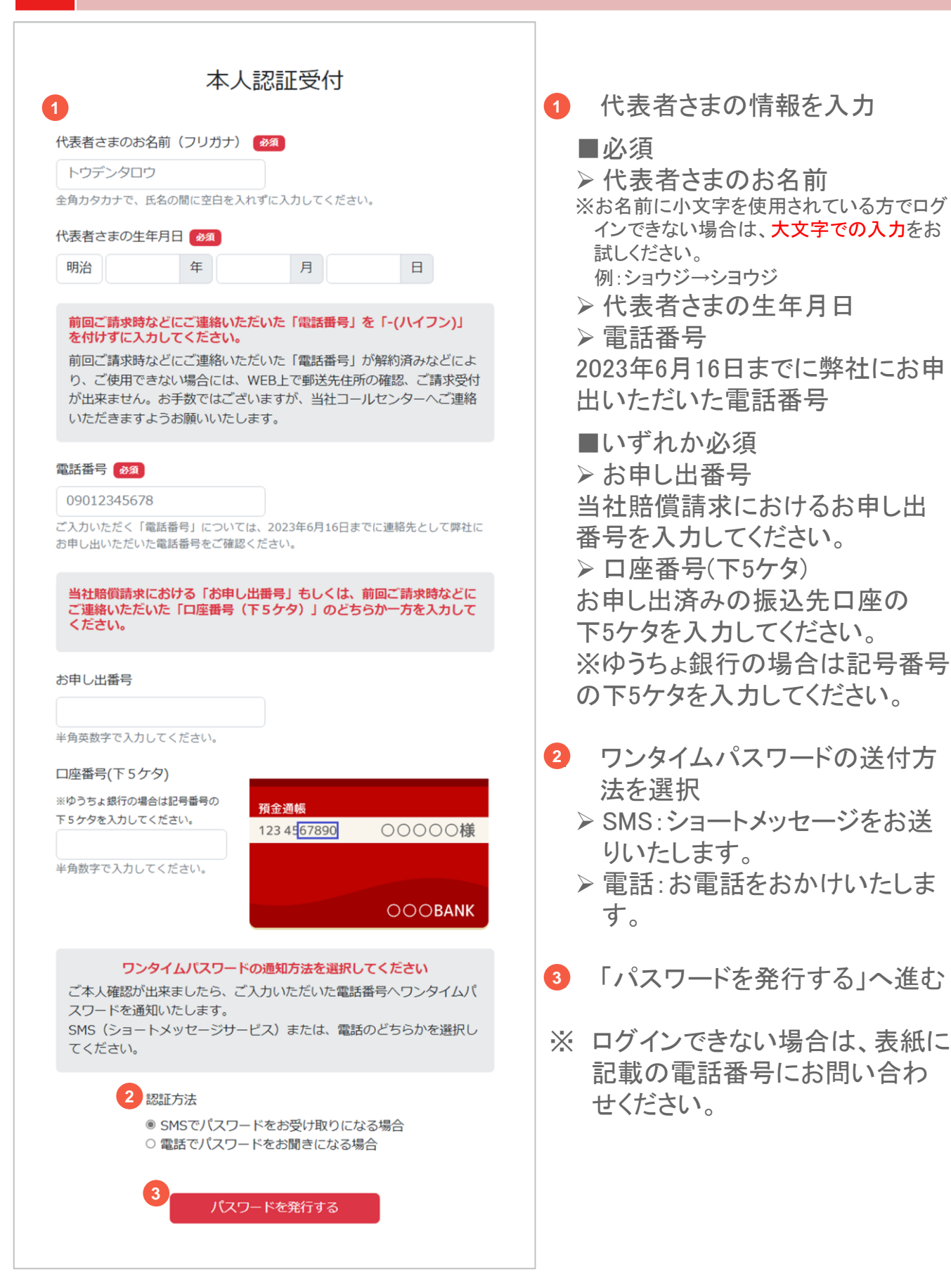

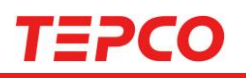

### ワンタイムパスワード認証

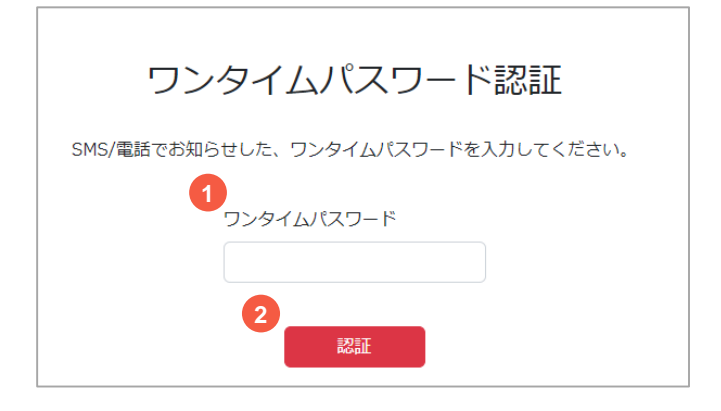

- SMS/電話で届いたワンタイム パスワードを入力 **1**
- 「認証」へ進む **2**
- ※ ワンタイムパスワードが届かな い場合は、受信設定をご確認く ださい
- ※ 「ワンタイムパスワードが正しくあ りません」と表示された場合は、 半角で正しい番号が入力されて いるかご確認ください。

### ご連絡先・世帯情報の確認

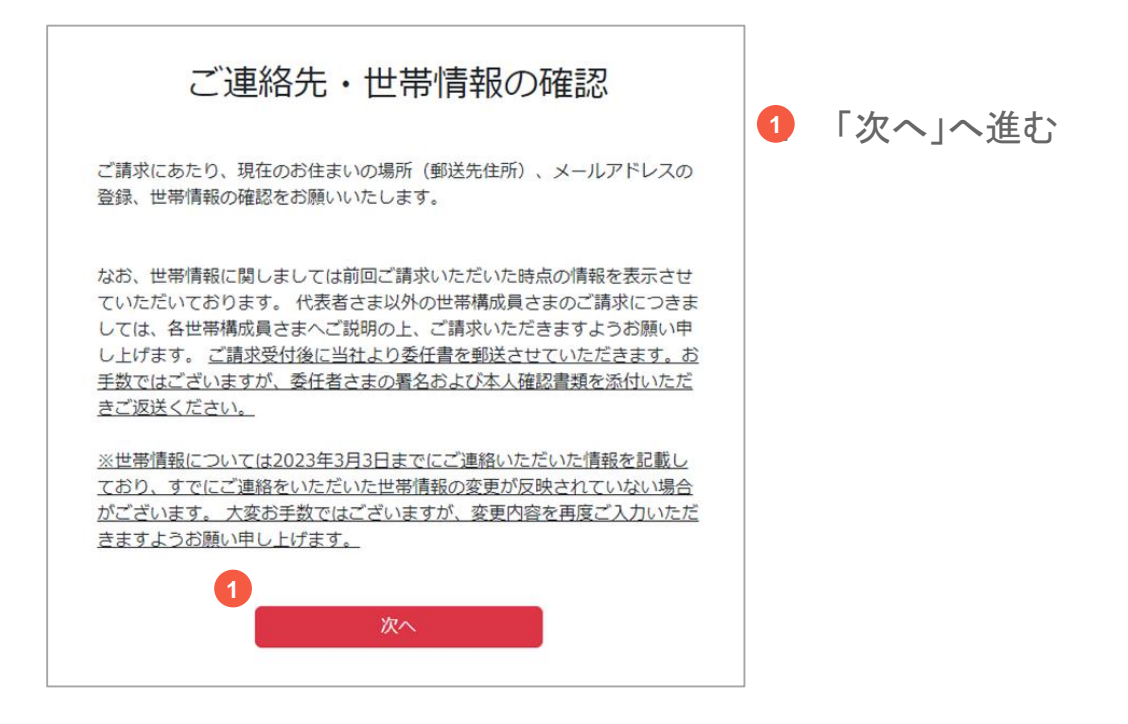

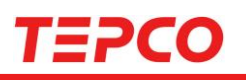

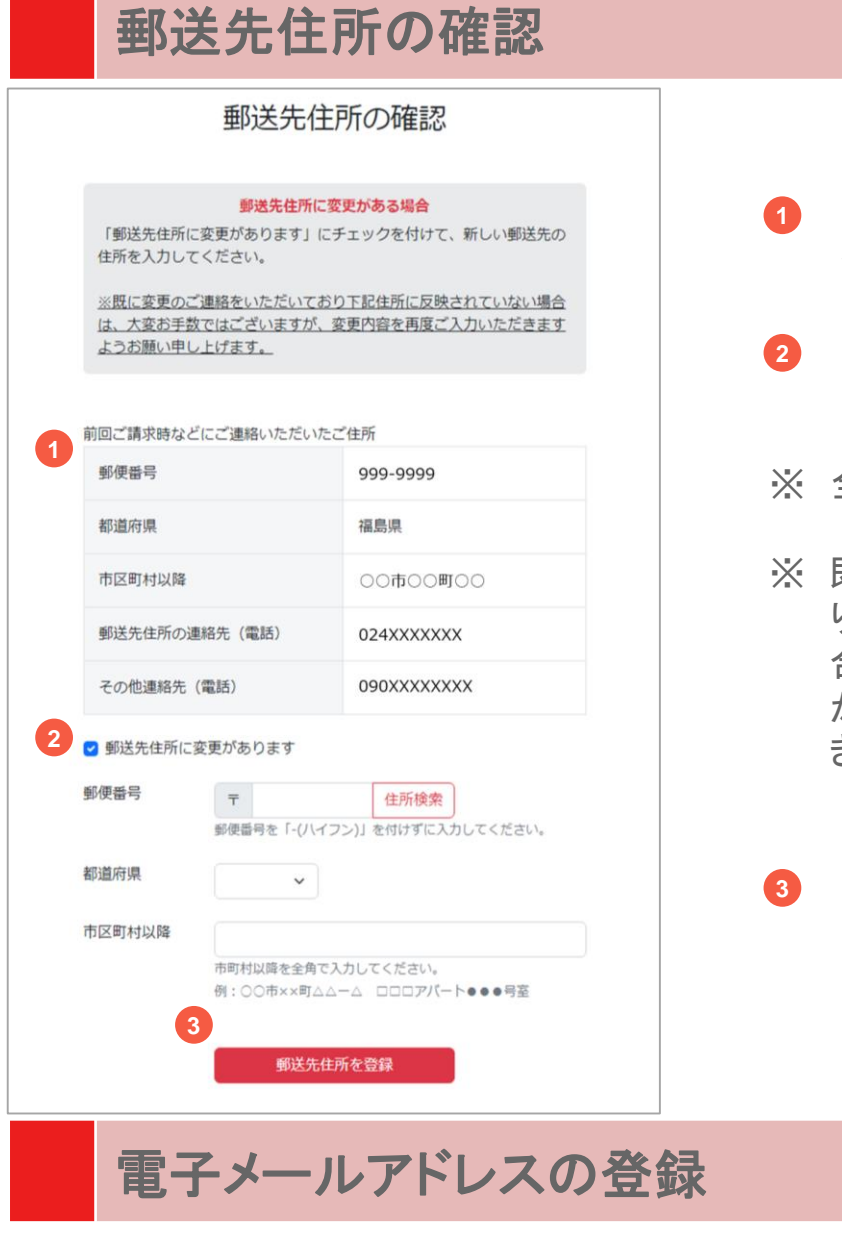

- 当社からお送りする書類の郵送先 住所を確認
- 2. 郵送先住所に変更がある場合は チェックを入れ、正しい情報を入力
- ※ 全角で入力して下さい
- ※ 既に変更のご連絡をいただいてお り下記住所に反映されていない場 合は、大変お手数ではございます が、変更内容を再度ご入力いただ きますようお願い申し上げます。
- 「郵送先住所を登録」へ進む

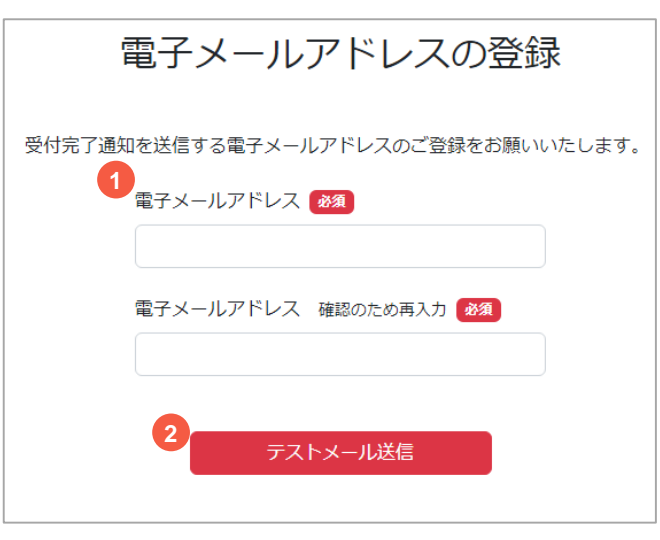

- 電子メールアドレスを入力 **1**
- 「テストメール送信」ヘ進む **2**

# TEPICO

### 電子メールアドレスの登録(受信確認)

件名:ご登録のメールアドレスの確認をお願い致します。 東電 太郎 さま 弊社原子力発電所の事故により、大変なご迷惑とご心配をおかけしておりますこ とを改めて深くお詫び申し上げます。 ご登録いただきましたメールアドレスの確認のため、テストメールを送信いたしま す。 お手数ではございますが、先ほど操作いただいた画面に戻り、お手続きを続けて いただきますようお願いいたします。 ※このメールは、送信専用アドレスで送信しております。 このメールアドレスでは返信をお受けできませんので、ご了承ください。 ※本メールにお心当たりがない場合、他の方が誤ってメールアドレスを入力され た可能性がございます。 大変お手数ではございますが、本メールを削除いただきますようお願いいたし ます。 ●受付完了メール

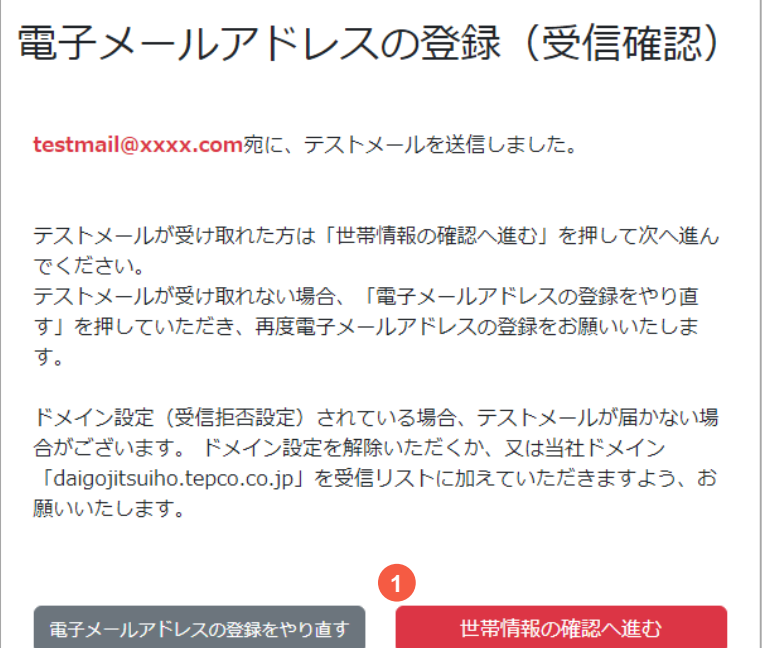

- テストメールを受け取れた場合は、 **1**「世帯情報の確認へ進む」へ進む
- ※ テストメールを受け取れない場合 は「雷子メールアドレスの登録を やり直す」を選択

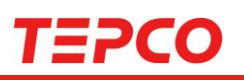

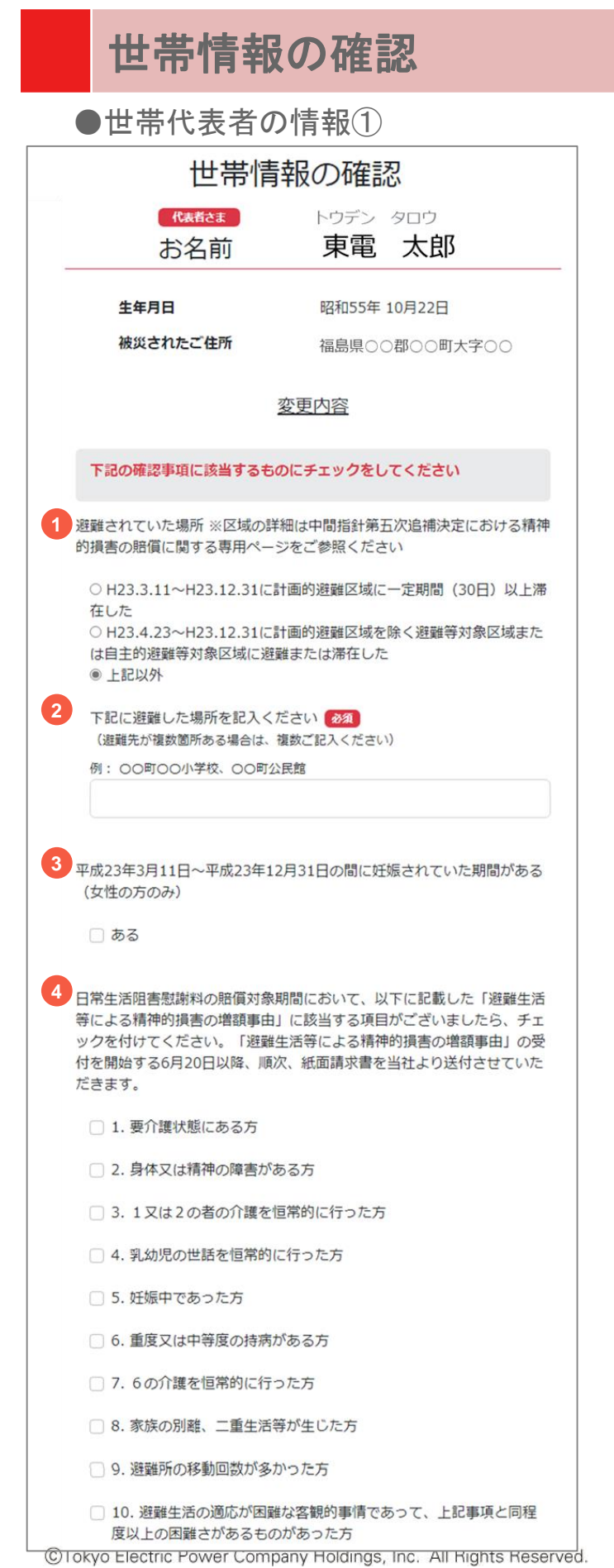

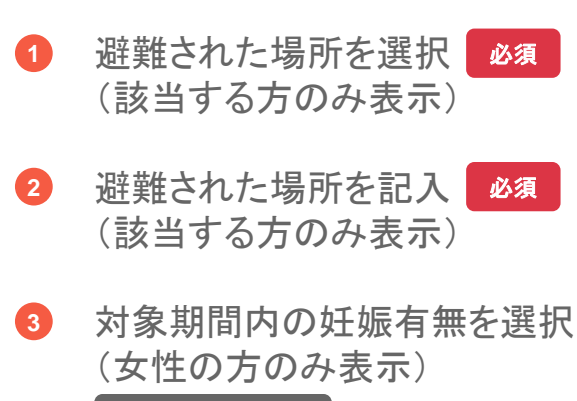

女性のみ表示

「避難生活等による精神的損害 の増額事由」に該当する項目を 選択 (該当する方のみ表示) **4**

該当する場合のみ

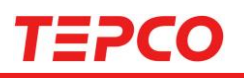

### 世帯情報の確認

●世帯代表者の情報2

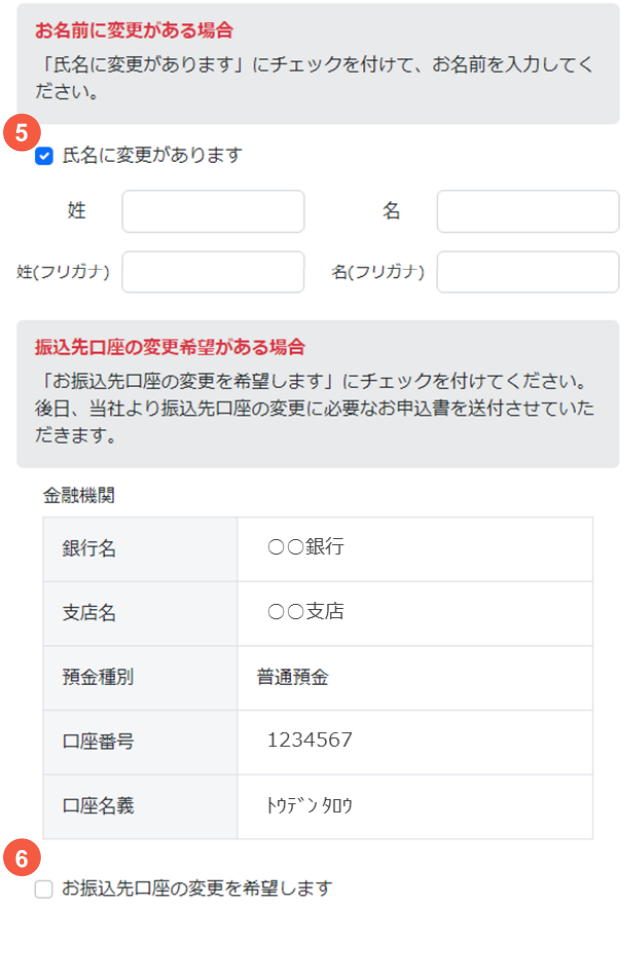

1. 氏名の変更を選択し、変更する **5** 氏名を入力

該当する場合のみ

お振込先口座の変更を希望す る場合は選択 **6**

該当する場合のみ

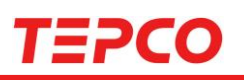

## 世帯情報の確認

●世帯構成員の情報①

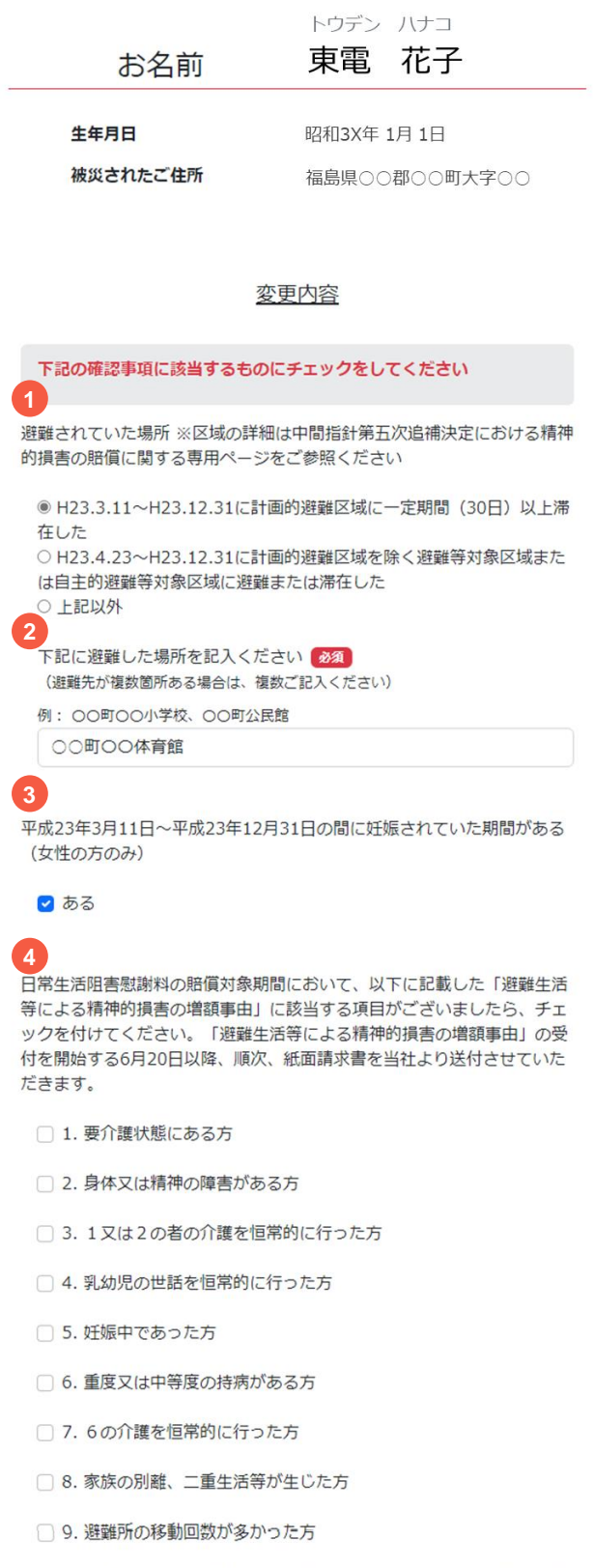

□ 10. 避難生活の適応が困難な客観的事情であって、上記事項と同程 度以上の困難さがあるものがあった方

rved.

- 避難された場所を選択 (該当する方のみ表示) 必須 **1**
	- 2 避難された場所を記入 必須 (該当する方のみ表示) **2**
	- 3. 対象期間内の妊娠有無を選択 (女性の方のみ表示) **3**

女性のみ表示

「避難生活等による精神的損害 の増額事由」に該当する項目を 選択 (該当する方のみ表示) **4**

 $\begin{bmatrix} \mathbf{R} \mathbf{B} \mathbf{B} \end{bmatrix}$ 

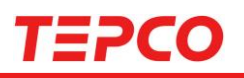

### 世帯情報の確認

### ●世帯構成員の情報2

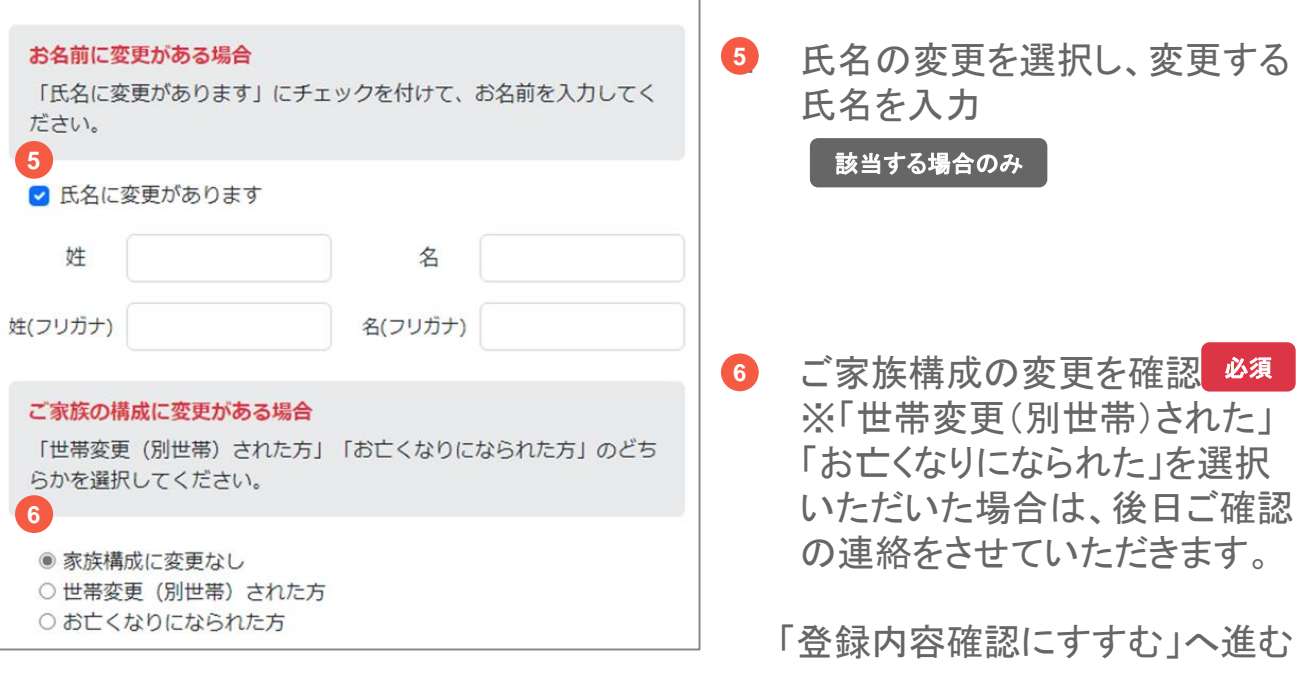

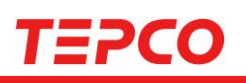

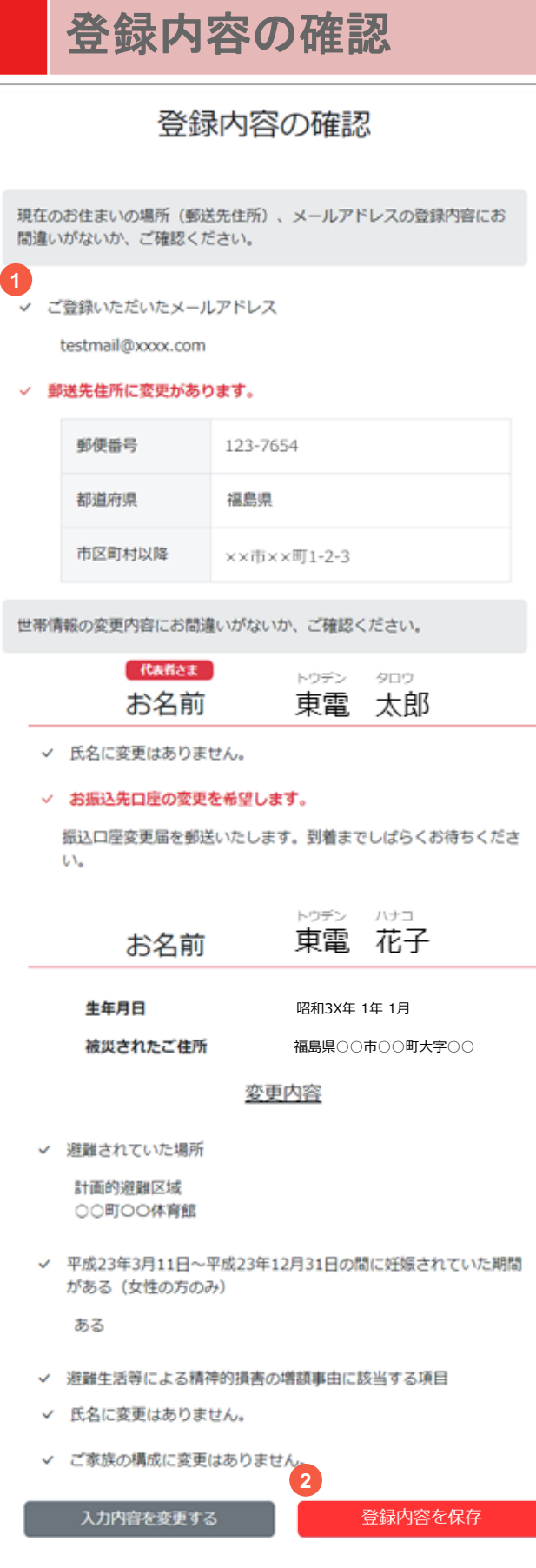

ı

- 1. 登録および変更した内容を確認 **1**
- 2. 内容に問題がない場合は「登録 **2** 内容を保存」へ進む
- ※ 変更が必要な場合、「入力内容 を変更する」を選択

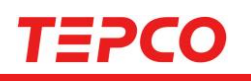

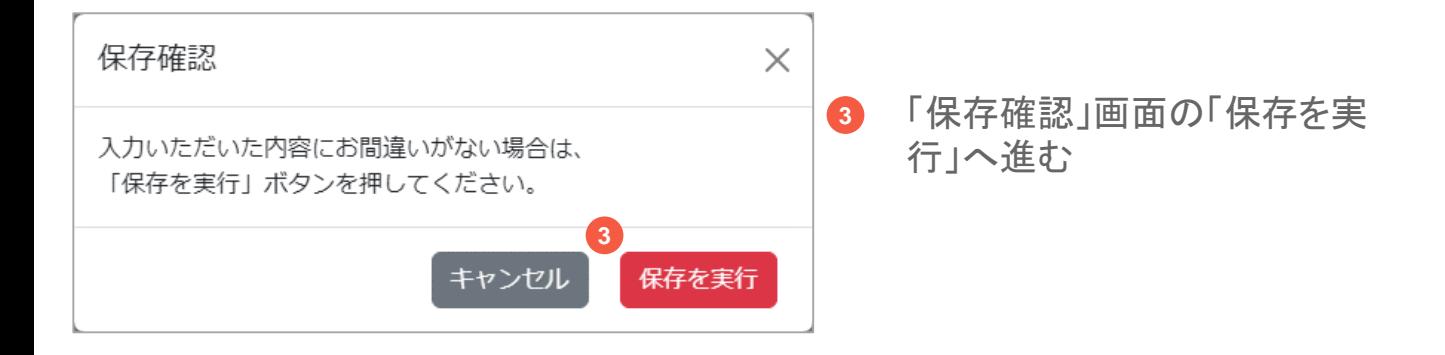

## 請求受付開始

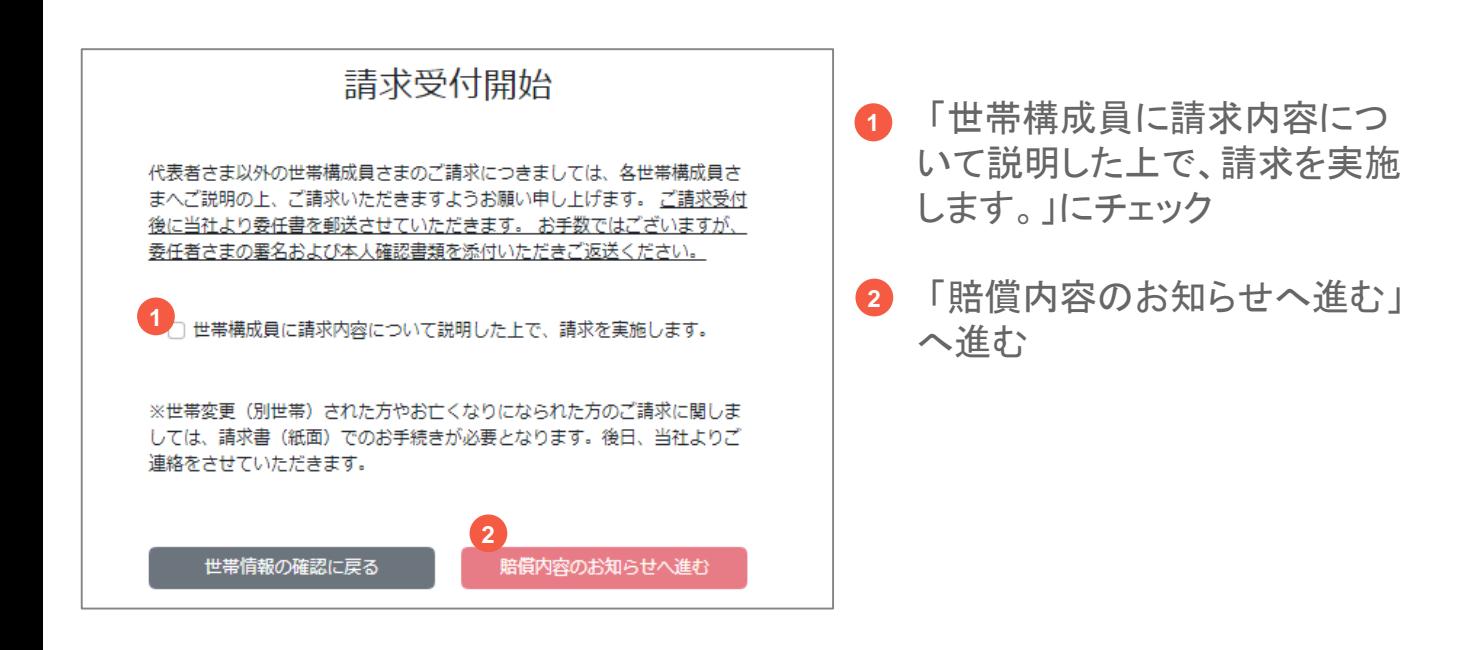

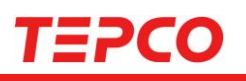

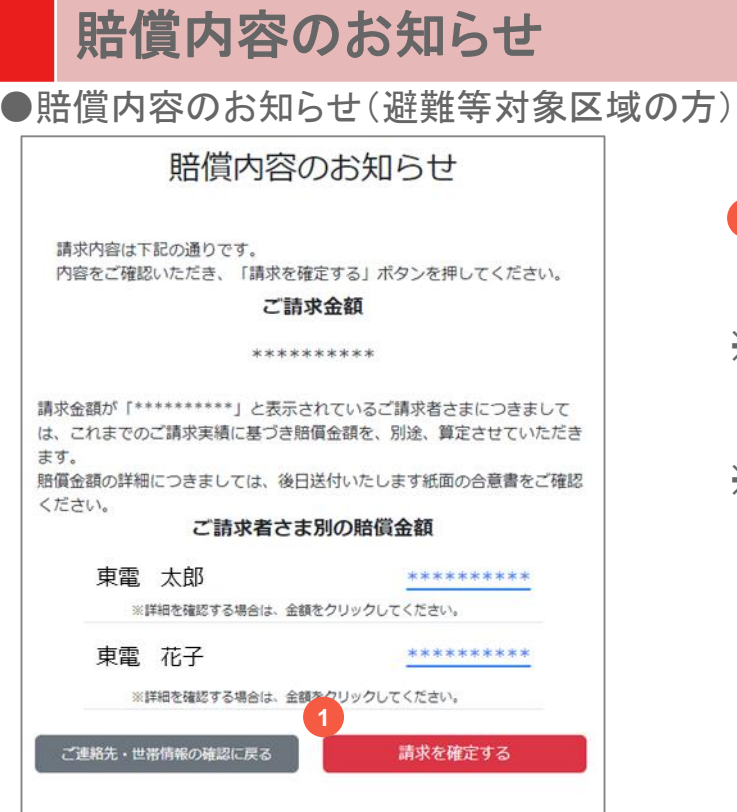

- 賠償内容を確認し、「請求を確 定する」へ進む **1**
- ※ 賠償金額の詳細を確認したい場 合は、青字の賠償金額を選択
- ※ 請求金額の表示が 「\*\*\*\*\*\*\*\*\*\*」と表示されている 場合も青字を選択いただく事で 詳細をご確認いただけます

●賠償内容のお知らせ

(自主的避難等対象区域及び福島県県南・宮城県丸森町の方)

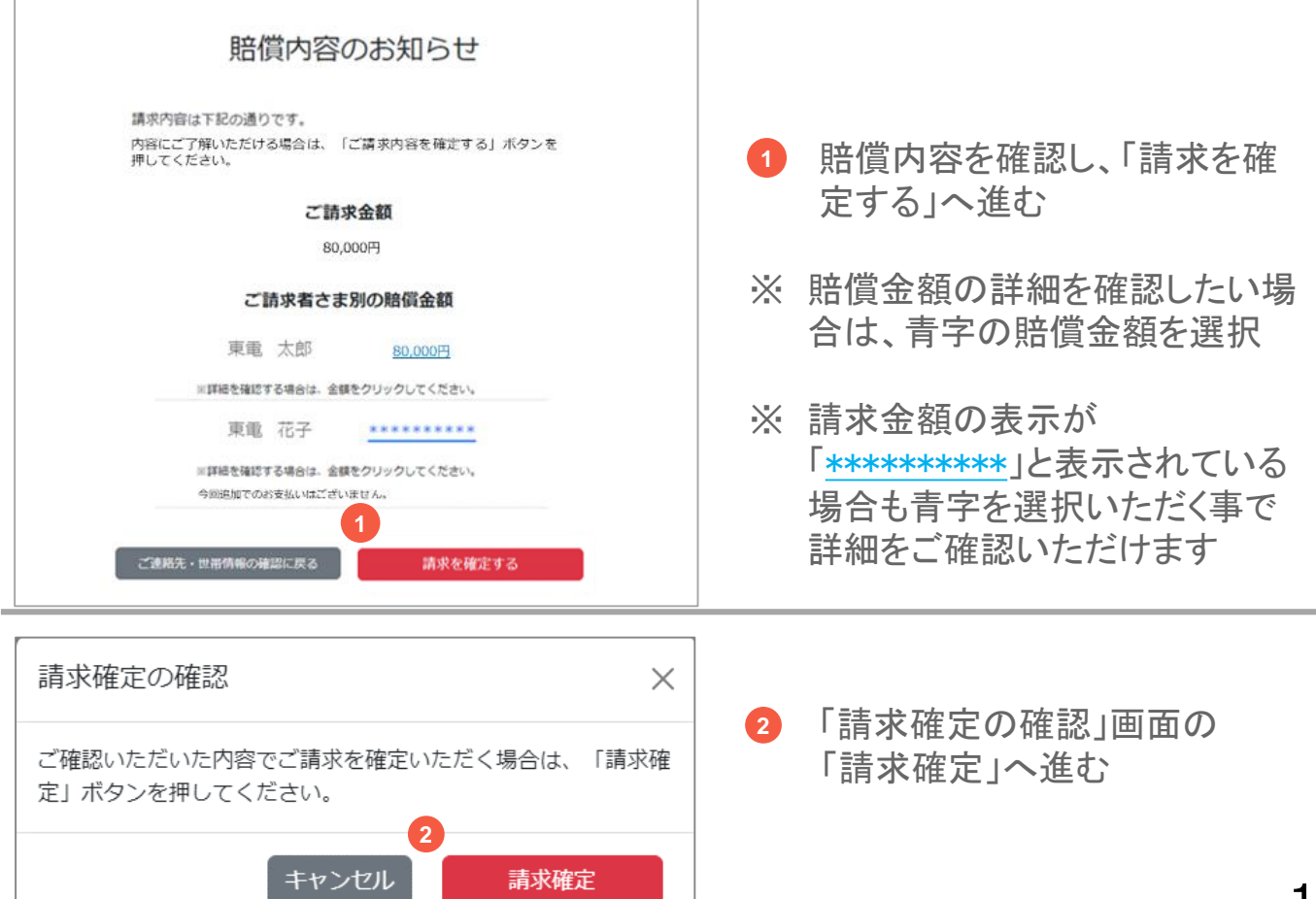

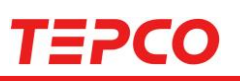

●賠償金額の詳細

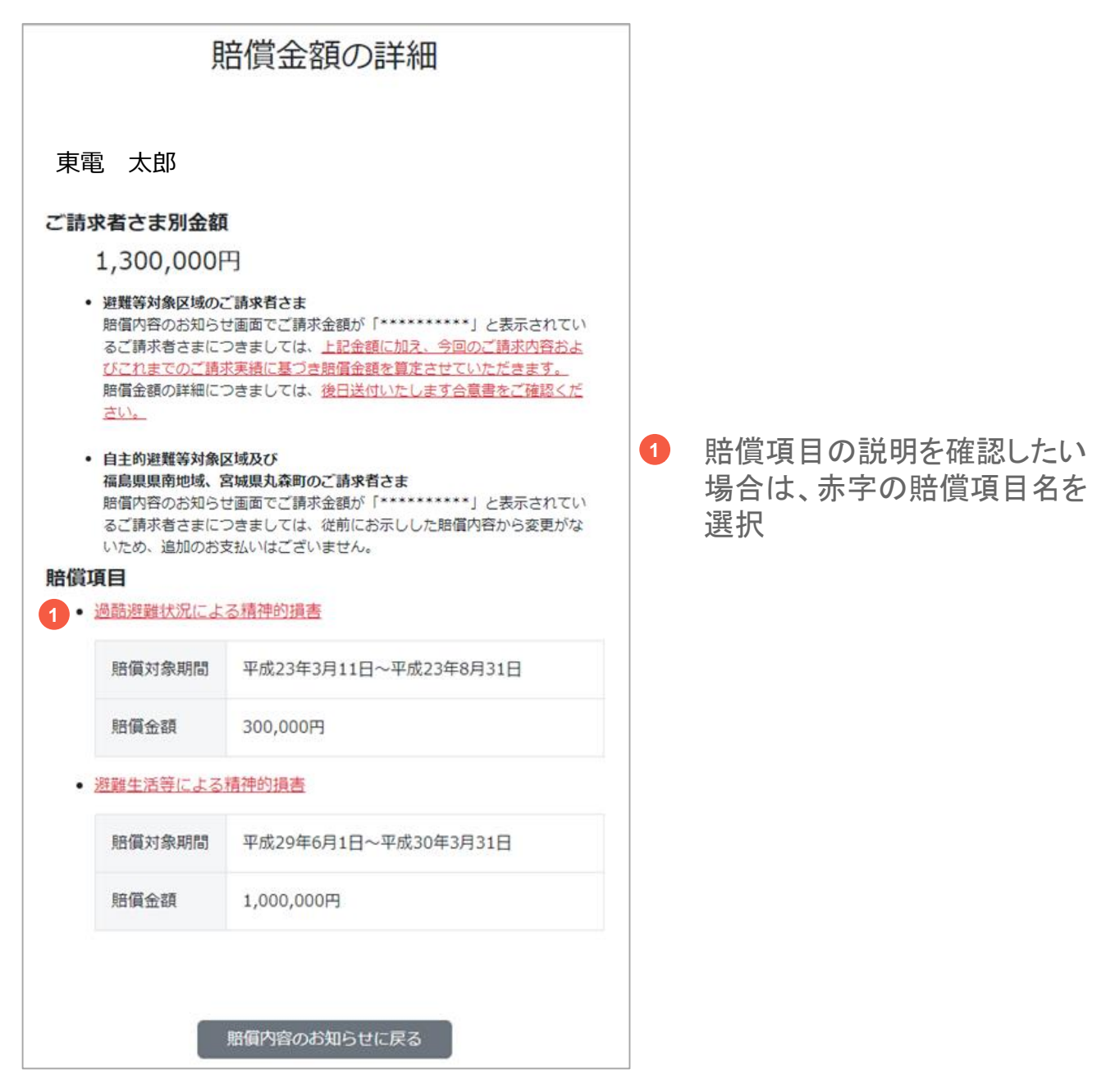

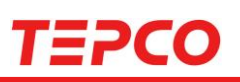

### ●賠償項目の説明

### 賠償項目の説明

### 賠償項目名

過酷避難状況による精神的損害

### 対象となる方

(1) 本件事故発生時点の生活の本拠が福島第一原子力発電所から半径 20kmの区域にあった方で避難をされた方

(2) 本件事故発生時点の生活の本拠が福島第二原子力発電所から半径 8km~半径10kmまでの区域にあった方で避難をされた方かつ、上 記(1)に該当しない方

#### 対象となる損害

放射線に関する情報が不足する中で、被ばくの不安と、今後の展開に関 する見通しも示されない不安を抱きつつ、着の身着のまま取るものも取 り敢えずの過酷な状況の中で避難を強いられたことによる精神的損害

#### 賠償対象期間

- (1) 本件事故発生から6ヶ月間
- (2) 遊難指示が出されていた期間 (本件事故発生から2ヶ月間)

#### 賠償金額

(1) お一人につき300,000円 (2) お一人につき150,000円

請求者別金額に戻る

「請求者別金額に戻る」を選択 して戻る **1**

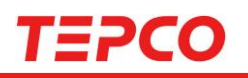

### 請求受付完了

### **1 ご請求の受付は以上です。**

### ご請求番号:VW10000295

ご請求を受付いたしました。

二人以上の世帯につきましては、当社より委任書を郵送させていただきま す。

お手数ではございますが、委任者さまの署名および本人確認書類を添付の上 ご返送いただきますようお願いいたします。

ご不明な点がございましたら、下記までお問い合わせください。

お問い合わせ先: 東京電カホールディングス 福島原子力補償相談室 0120-926-470

ご請求番号は、電子メールでもお送りしておりますのでご確認ください。

お手続きは以上になります。 操作を終了する場合は、ブラウザの画面を閉じてください。

#### 1. 請求番号を確認し、ブラウザ で画面を閉じる **1**

### 受付完了後のお手続き

### ●受付完了メール

東電 太郎 さま 2023/04/XX XX:XX:XX/VW0000XXX

弊社原子力発電所の事故により、大変なご迷惑とご心配をおかけしておりま すことを改めて深くお詫び申し上げます。 ご登録いただいた請求内容につきまして、受付を完了いたしました。 (ご請求番号:VW10000XXX)

二人以上の世帯につきましては、当社より委任書を郵送させていただきます。 お手数ではございますが、委任者さまの署名および本人確認書類※のコ ピーを添付のうえご返送いただきますようお願いいたします。 ※本人確認書類(マイナンバーカード(おもて面)、運転免許証、パスポート、 在留カード等)

ご請求内容の確認は順次進めてまいりますが、お振込みまでお時間を要す る場合がございますので、あらかじめご理解 賜りますようお願い申し上げます。

<中間指針第五次追補等を踏まえた追加賠償のご案内> URL: https://www.tepco.co.jp/fukushima\_hq/compensation/daigojitsuiho/inde x-j.html

※このメールは、送信専用アドレスで送信しております。 このメールアドレスでは返信をお受けできませんので、ご了承ください。 ※本メールにお心当たりがない場合、他の方が誤ってメールアドレスを入力 された可能性がございます。 大変お手数ではございますが、本メールを削除いただきますようお願いい たします。

- ご請求受付でご登録いただい たご住所宛に、委任書※1を送 付いたします。
- 委任書に必要事項をご記入 いただき、委任者全員の本人 確認書類※2を添付してご返送 ください。
- ※1 単身世帯のご請求者さまに つきましては、委任書の送付 はいたしません。 (委任書は提出不要)
- ※2 マイナンバーカード(おもて 面)、運転免許証、パスポート、 在留カード等

### ■すでに受付済みの方

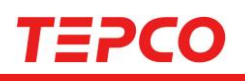

### 受付済み

### ご請求番号: VW10000295

Webでの受付手続きは完了しております。 ご不明な点がございましたら、下記までお問い合わせください。

> お問い合わせ先: 東京電カホールディングス 福島原子カ補償相談室 0120-926-470

操作を終了する場合は、ブラウザの画面を閉じてください。

#### ご連絡先の登録内容

ご登録いただきました、郵送先住所ならびにメールアドレスは以下にな ります。

√ ご登録いただいたメールアドレス

testmail@xxxx.com

#### √ 郵送先住所に変更があります。

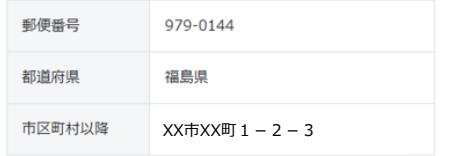

#### 世帯情報の変更内容

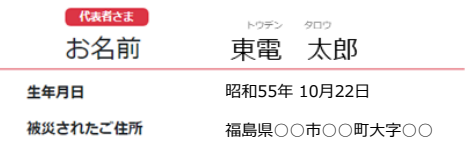

#### 変更内容

- √ 氏名に変更はありません。
- √ お振込先ロ座の変更を希望します。
	- 振込口座変更届を郵送いたします。到着までしばらくお待ちくださ  $\mathsf{U}_\bullet$

#### 賠償内容

#### ご請求金額

\*\*\*\*\*\*\*\*\*\*

請求金額が「\*\*\*\*\*\*\*\*\*\*」と表示されているご請求者さまにつきまし ては、これまでのご請求実績に基づき賠償金額を、別途、算定させてい ただきます。 賠償金額の詳細につきましては、後日送付いたします紙面の合意書をご 確認ください。

#### ご請求者さま別の賠償金額

#### 東電 太郎

\*\*\*\*\*\*\*\*\*\*

※詳細を確認する場合は、金額をクリックしてください。

東電 花子

\*\*\*\*\*\*\*\*\*\*

- すでにお手続きが完了している 場合は、受付済み画面が表示さ れ、登録内容をご確認いただけ ます。
- ご請求が完了している場合は、 世帯情報の変更内容及び賠償 内容もご確認いただけます。

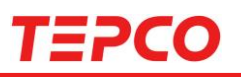

### **WEB**でのご請求ができない方のご請求方法

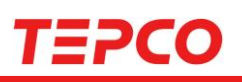

# 本人認証受付

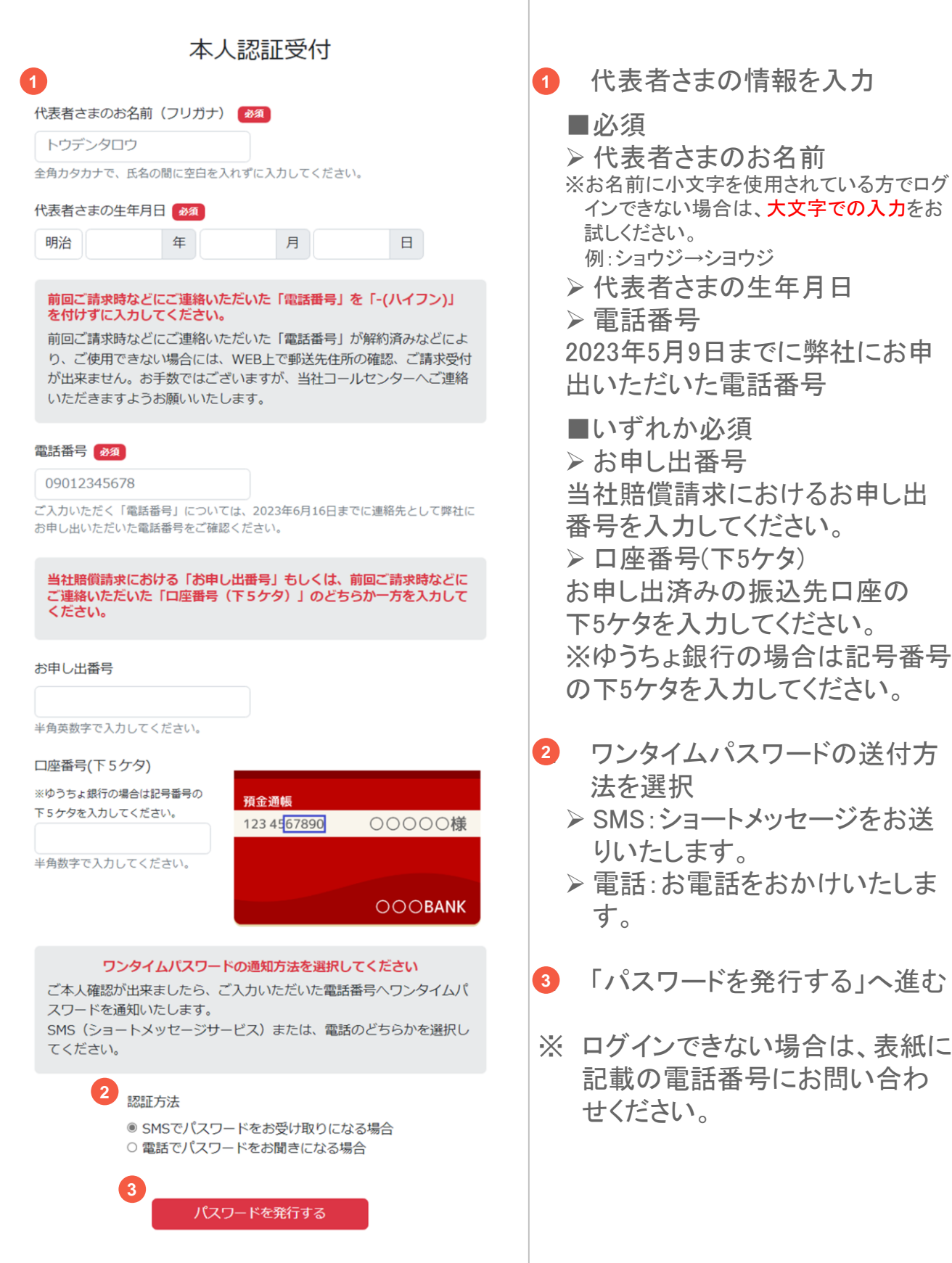

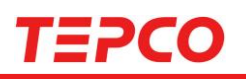

### ワンタイムパスワード認証

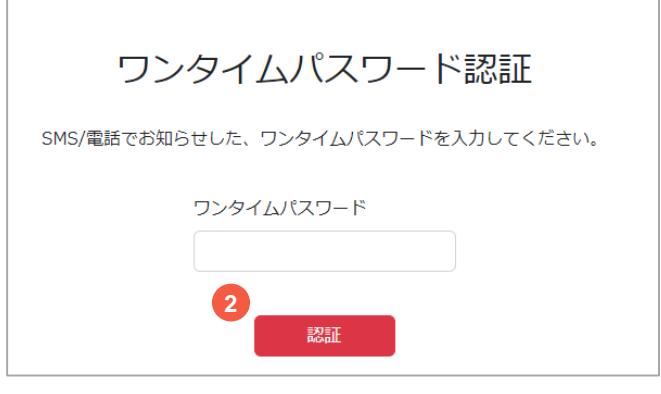

- 1. SMS/電話で届いたワンタイム **1** パスワードを入力
- 2. 「認証」へ進む **2**
- ※ ワンタイムパスワードが届かな い場合は、受信設定をご確認く ださい
- ※ 「ワンタイムパスワードが正しくあ りません」と表示された場合は、 半角で正しい番号が入力されて いるかご確認ください。

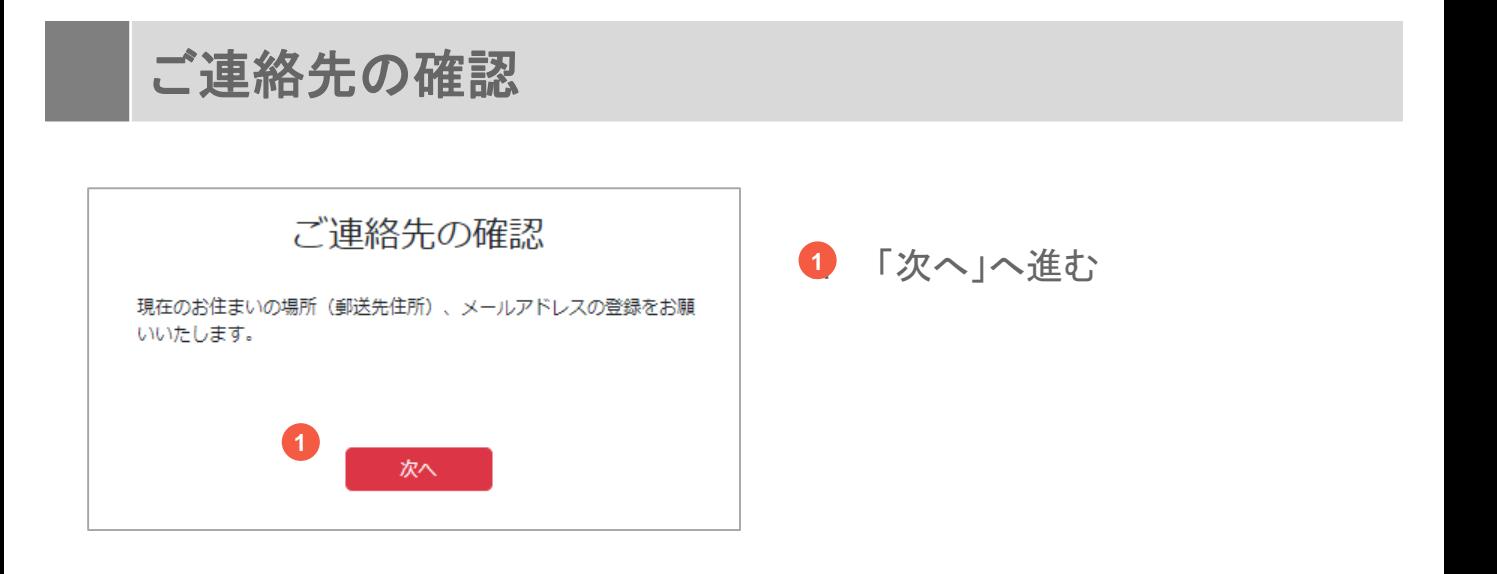

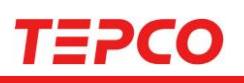

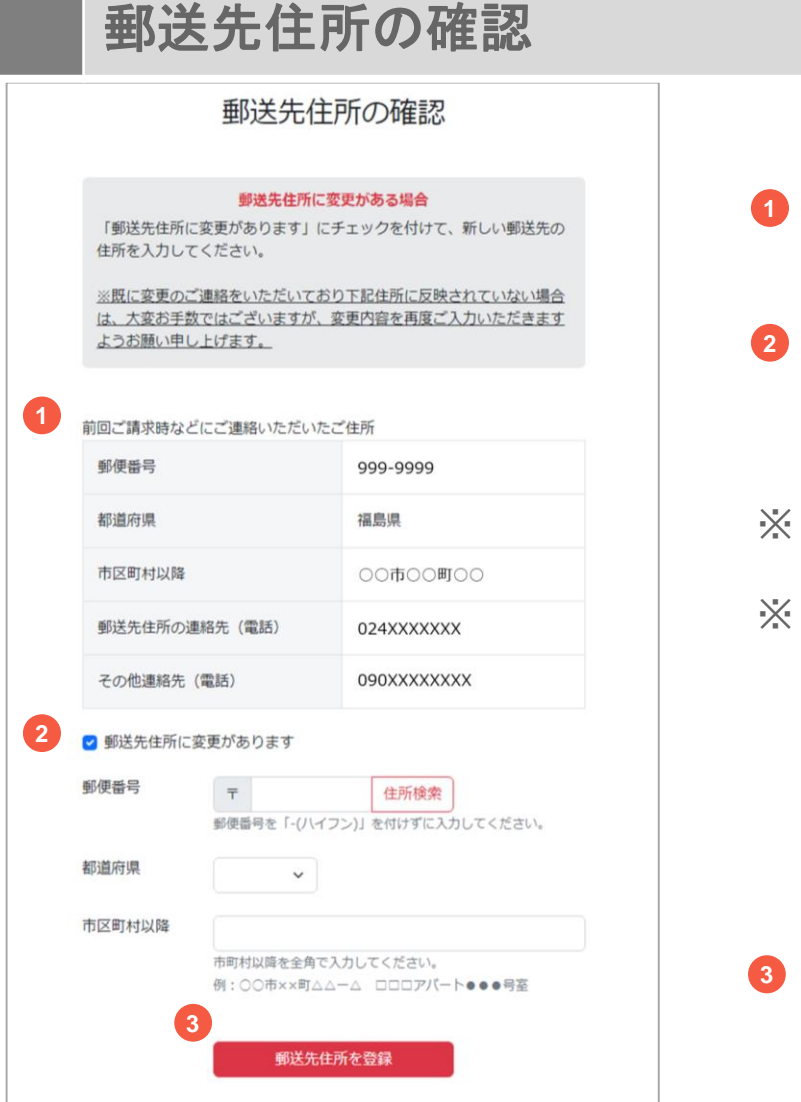

### 当社からお送りする書類の郵送 先住所を確認

- 2. 郵送先住所に変更がある場合 はチェックを入れ、正しい情報を 入力
- ※ 全角で入力して下さい。
- ※ 既に変更のご連絡をいただいて おり下記住所に反映されていな い場合は、大変お手数ではござ いますが、変更内容を再度ご入 力いただきますようお願い申し 上げます。
- 「郵送先住所を登録」へ進む

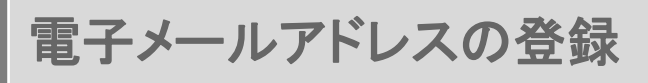

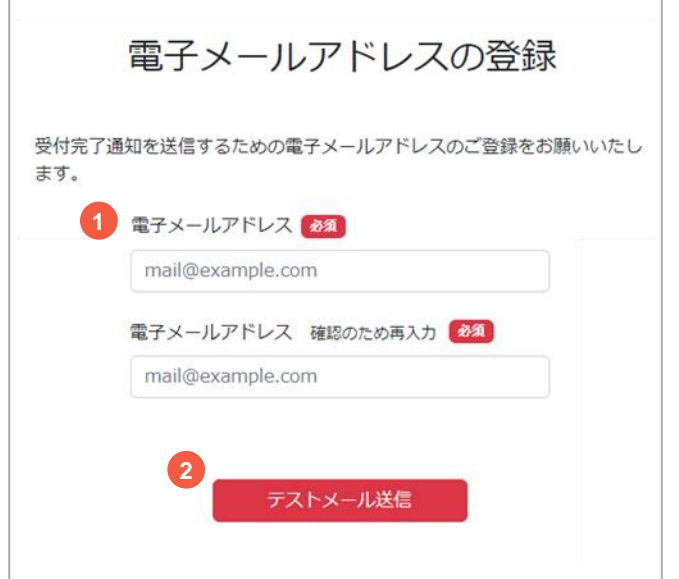

- 電子メールアドレスを入力 **1**
- 「テストメール送信」へ進む **2**

©Tokyo Electric Power Company Holdings, Inc. All Rights Reserved.

# TEPCO

### 電子メールアドレスの登録(受信確認)

### ●受付完了メール

### 件名:ご登録のメールアドレスの確認をお願い致します。

#### 東電 太郎 さま

弊社原子力発電所の事故により、大変なご迷惑とご心配をおかけしております ことを改めて深くお詫び申し上げます。 ご登録いただきましたメールアドレスの確認のため、テストメールを送信いたし ます。

お手数ではございますが、先ほど操作いただいた画面に戻り、お手続きを続け ていただきますようお願いいたします。

※このメールは、送信専用アドレスで送信しております。 このメールアドレスでは返信をお受けできませんので、ご了承ください。 ※本メールにお心当たりがない場合、他の方が誤ってメールアドレスを入力さ れた可能性がございます。

大変お手数ではございますが、本メールを削除いただきますようお願いいた します。

電子メールアドレスの登録(受信確認) mail@example.com宛に、テストメールを送信しました。 テストメールが受け取れた方は「世帯情報の確認へ進む」を押して次へ進ん でください。 テストメールが受け取れない場合、「電子メールアドレスの登録をやり直 す」を押して頂き、再度電子メールアドレスの登録をお願いいたします。 ドメイン設定 (受信拒否設定) されている場合、テストメールが届かない場 合がございます。 ドメイン設定を解除頂くか、又は弊社ドメイン 「daigojitsuiho.tepco.co.jp」を受信リストに加えていただきますよう、お 願いいたします。 登録内容の確認へ進む 電子メールアドレスの登録をやり直す

- 1. テストメールを受け取れた場合 **1**は、「登録内容の確認へ進む」 へ進む
- ※ テストメールを受け取れない場合 は「電子メールアドレスの登録を やり直す」を選択

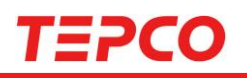

## 登録内容の確認

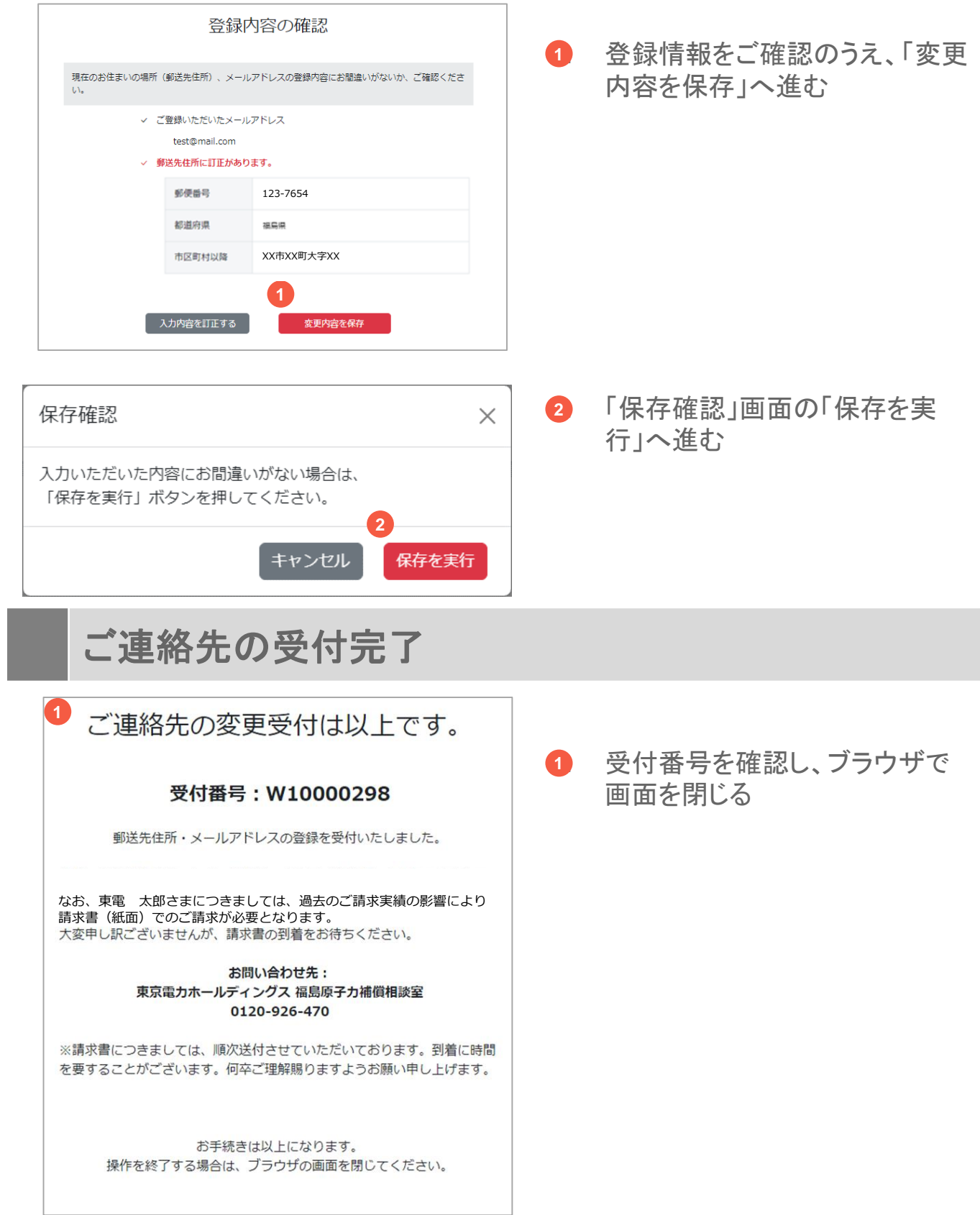

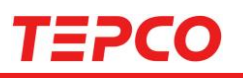

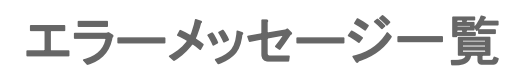

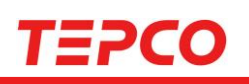

## 本人認証受付① (P6**,**22)

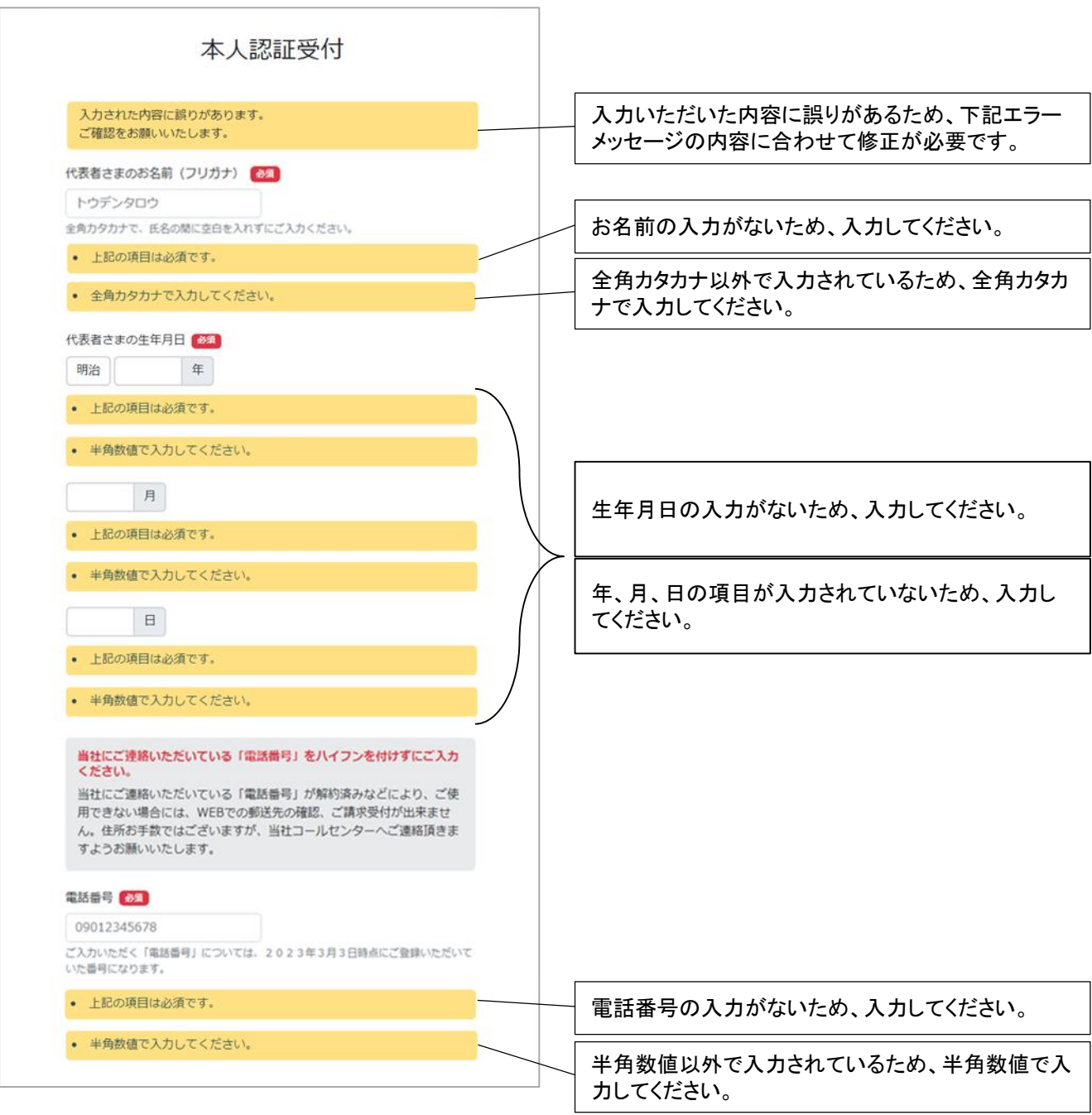

# **TEPCO**

## 本人認証受付② (P6**,**22)

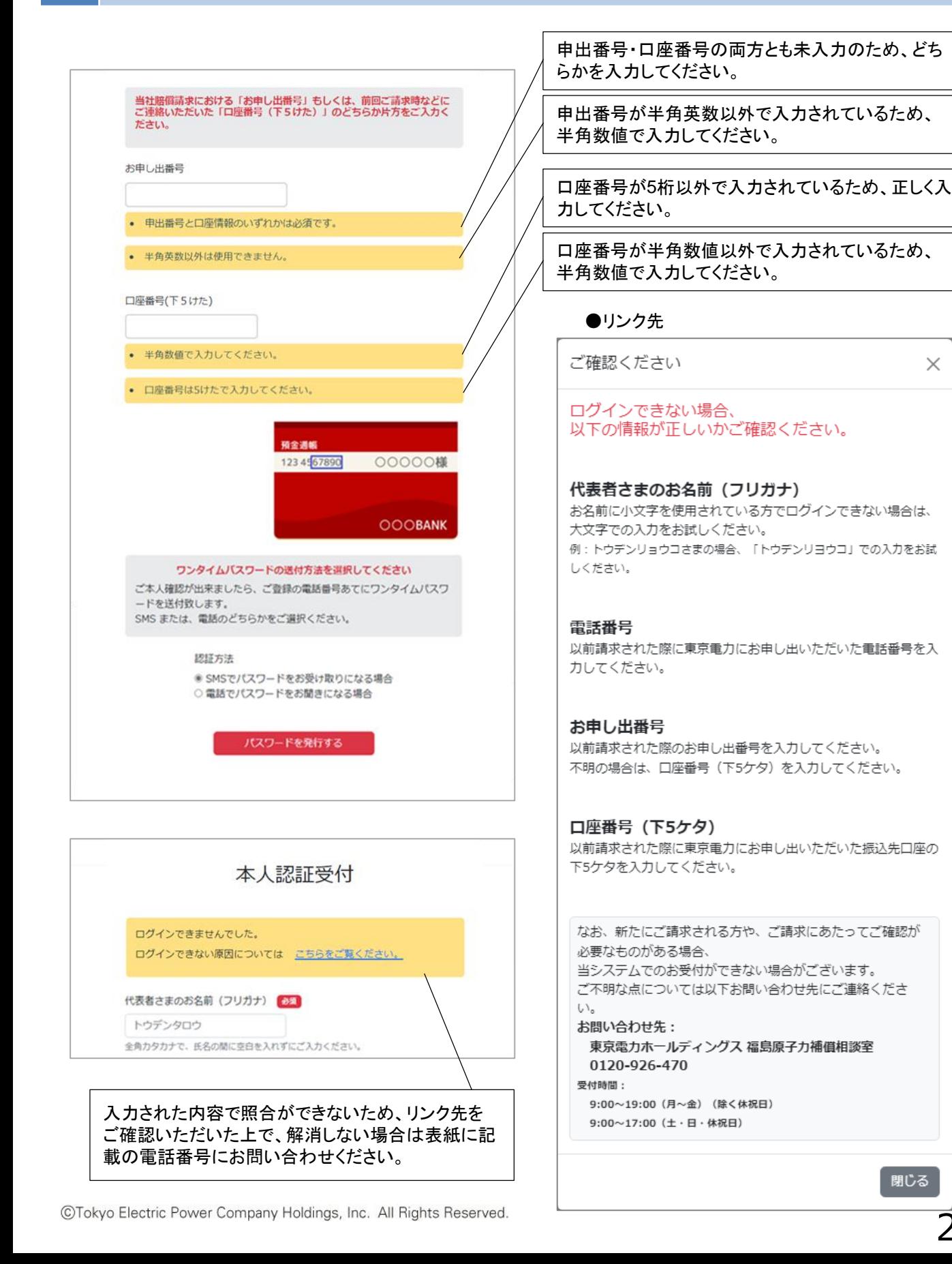

# **TEPCO**

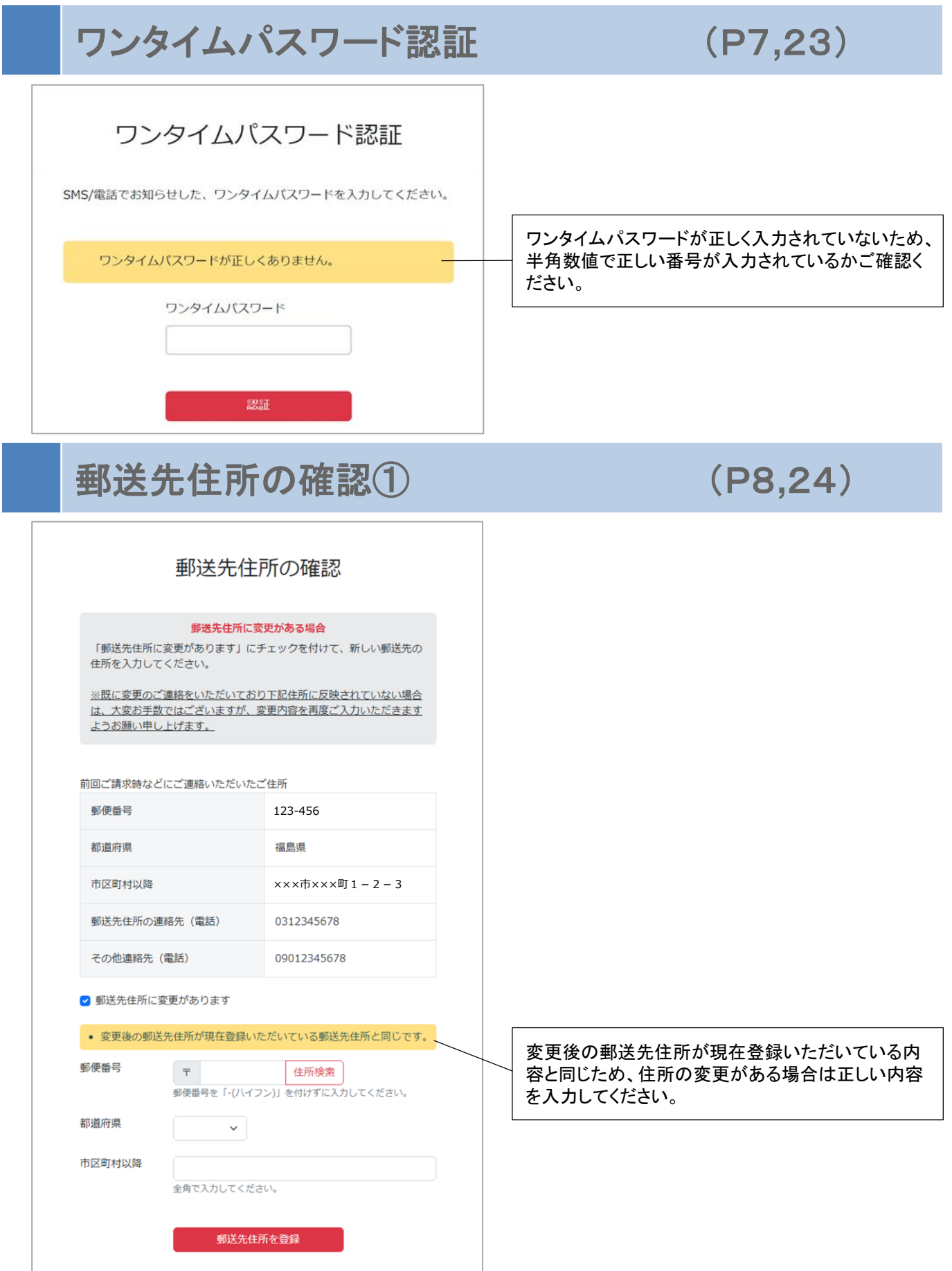

CTokyo Electric Power Company Holdings, Inc. All Rights Reserved.

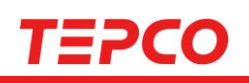

## 郵送先住所の確認② (P8**,**24)

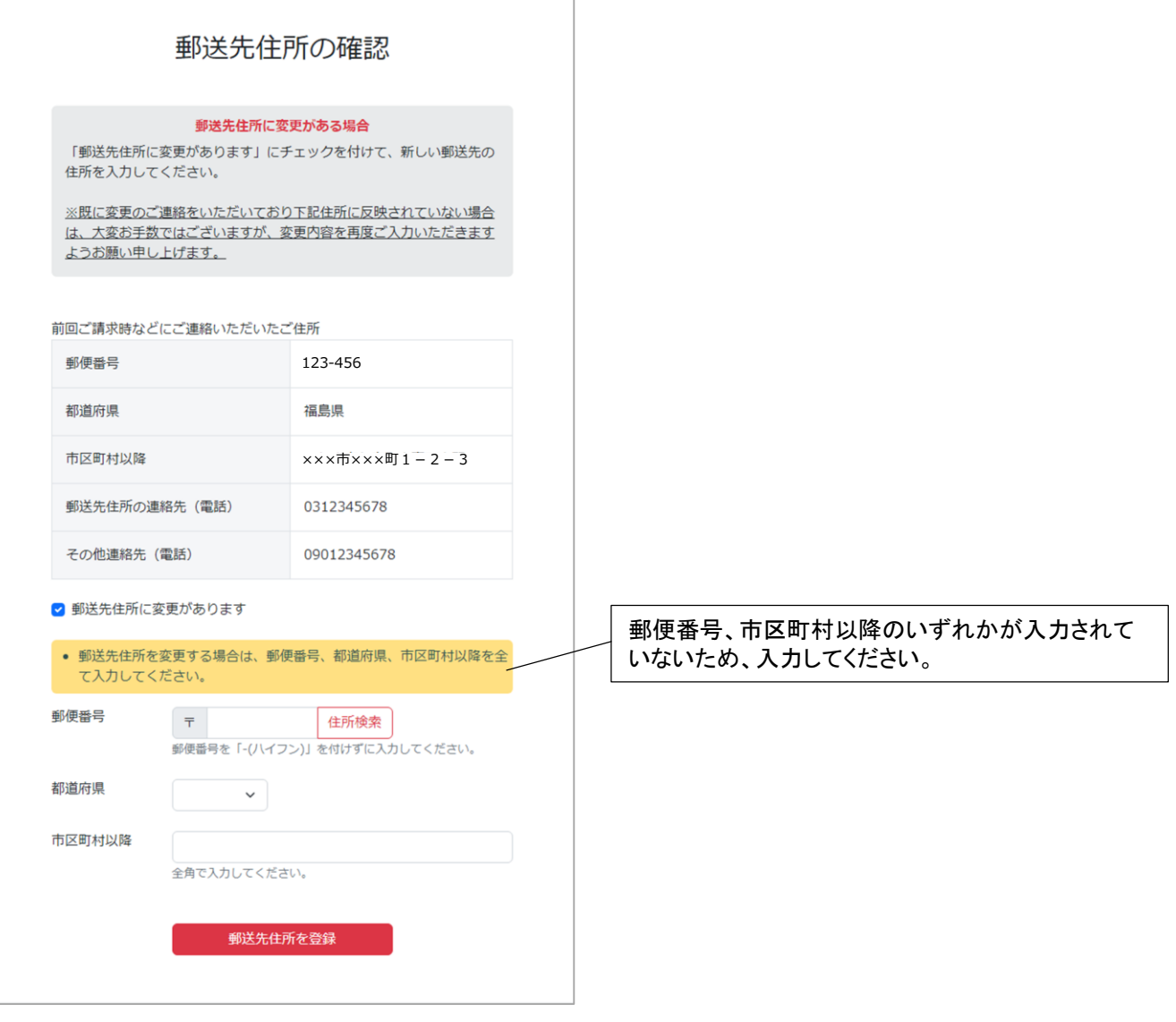

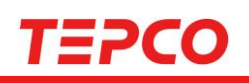

## 郵送先住所の確認③ (P8**,**24)

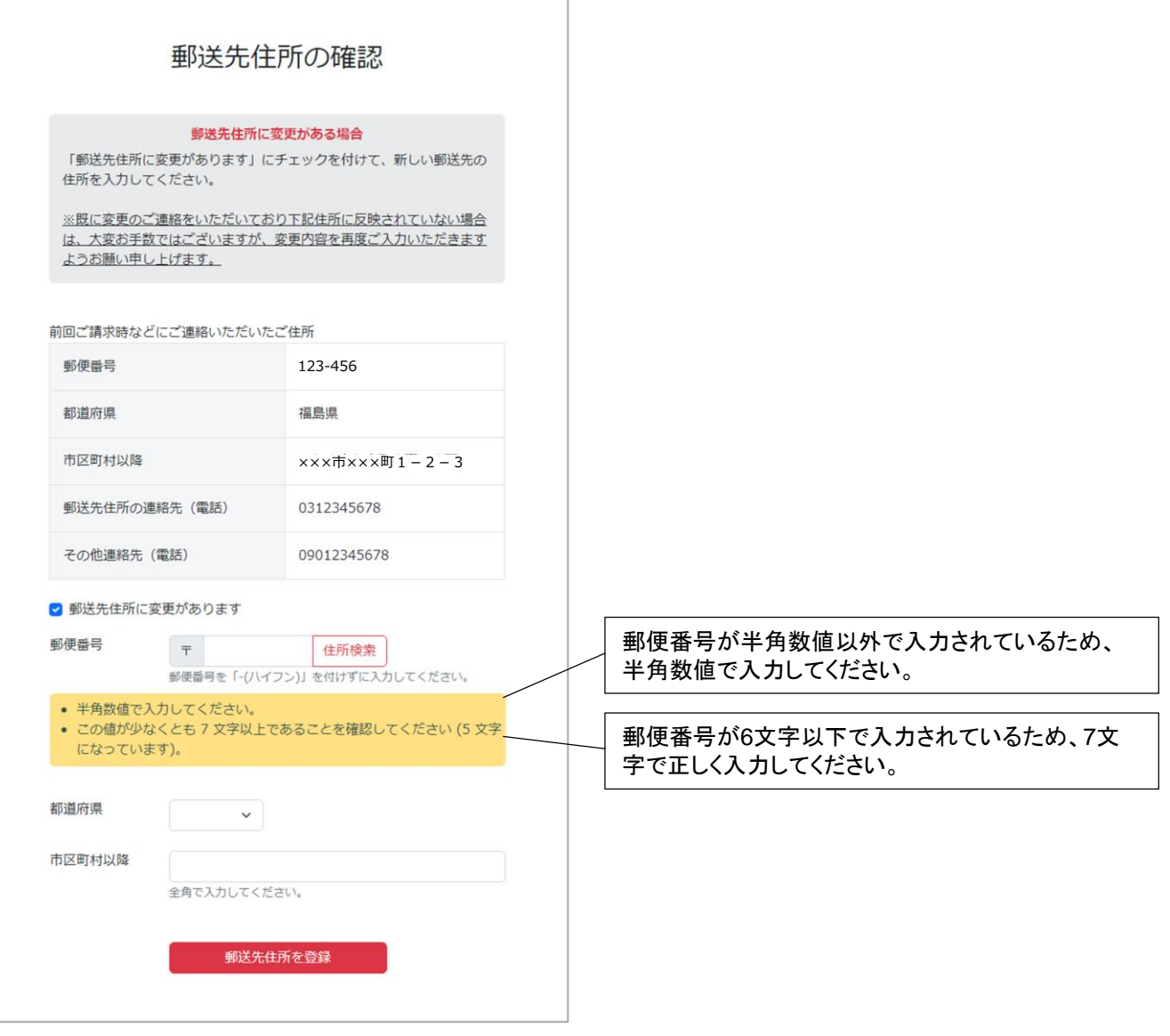

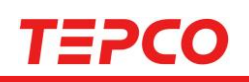

## 郵送先住所の確認④ (P8**,**24)

### 郵送先住所の確認 郵送先住所に変更がある場合 「郵送先住所に変更があります」にチェックを付けて、新しい郵送先の 住所を入力してください。 ※既に変更のご連絡をいただいており下記住所に反映されていない場合 は、大変お手数ではございますが、変更内容を再度ご入力いただきます ようお願い申し上げます。 前回ご請求時などにご連絡いただいたご住所 郵便番号 123-456 都道府県 福島県 市区町村以降  $x \times x \text{th} \times x \times \text{H} 1 - 2 - 3$ 郵送先住所の連絡先 (電話) 0312345678 その他連絡先 (電話) 09012345678 √ 郵送先住所に変更があります 郵便番号 住所検索 テ 郵便番号を「-(ハイフン)」を付けずに入力してください。 都道府県  $\checkmark$ 市区町村以降 全角で入力してください。 • 入力できるのは全角文字のみです。旧字·異字体は、常用漢字で入力し 住所が全角で入力されているか確認してください。 てください。 使用できない文字の可能性がございます。 郵送先住所を登録

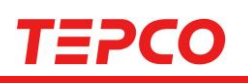

電子メールアドレスの登録 (P8**,**24)

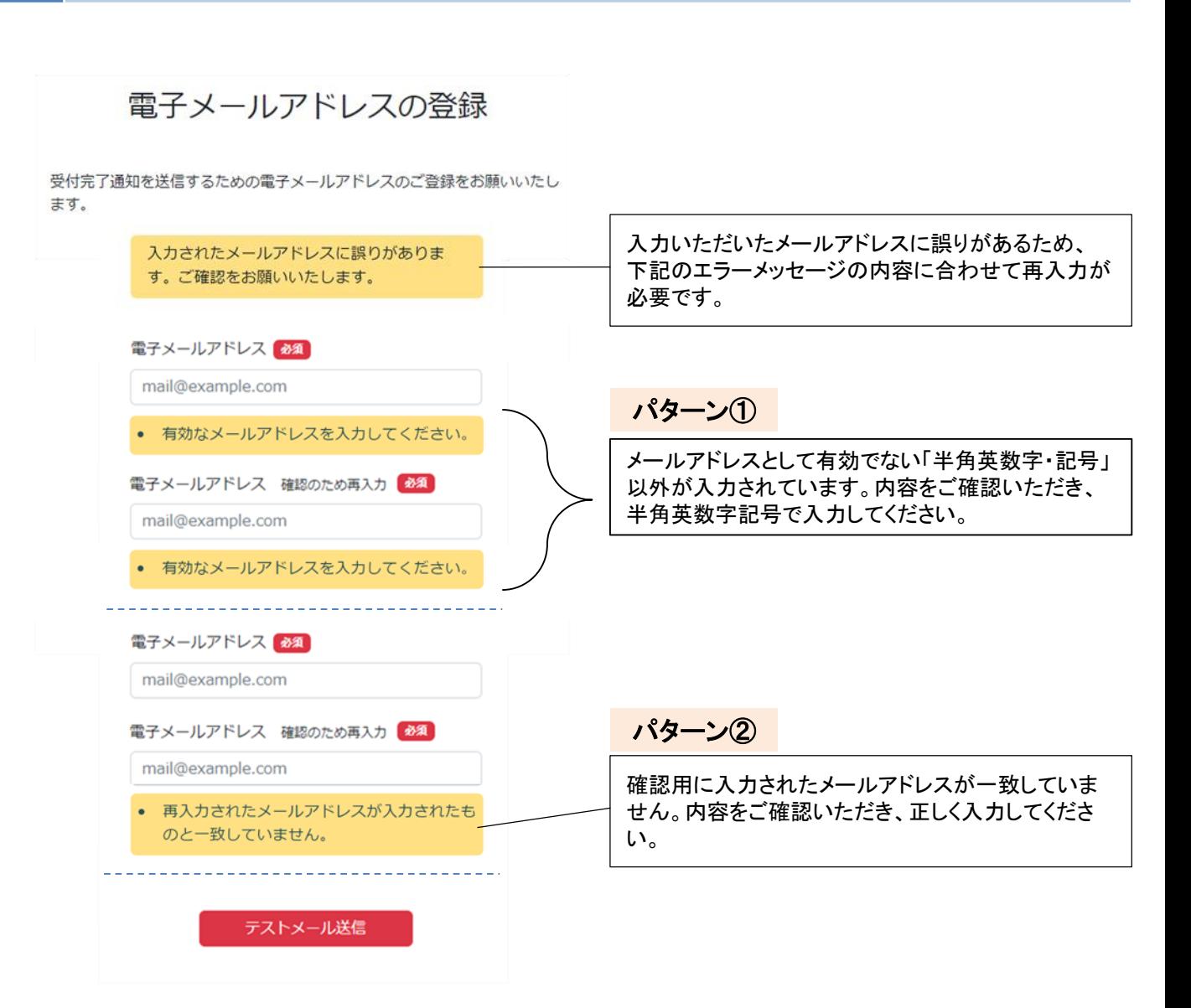

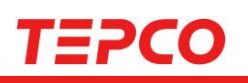

## 世帯情報の確認 (P10~13)

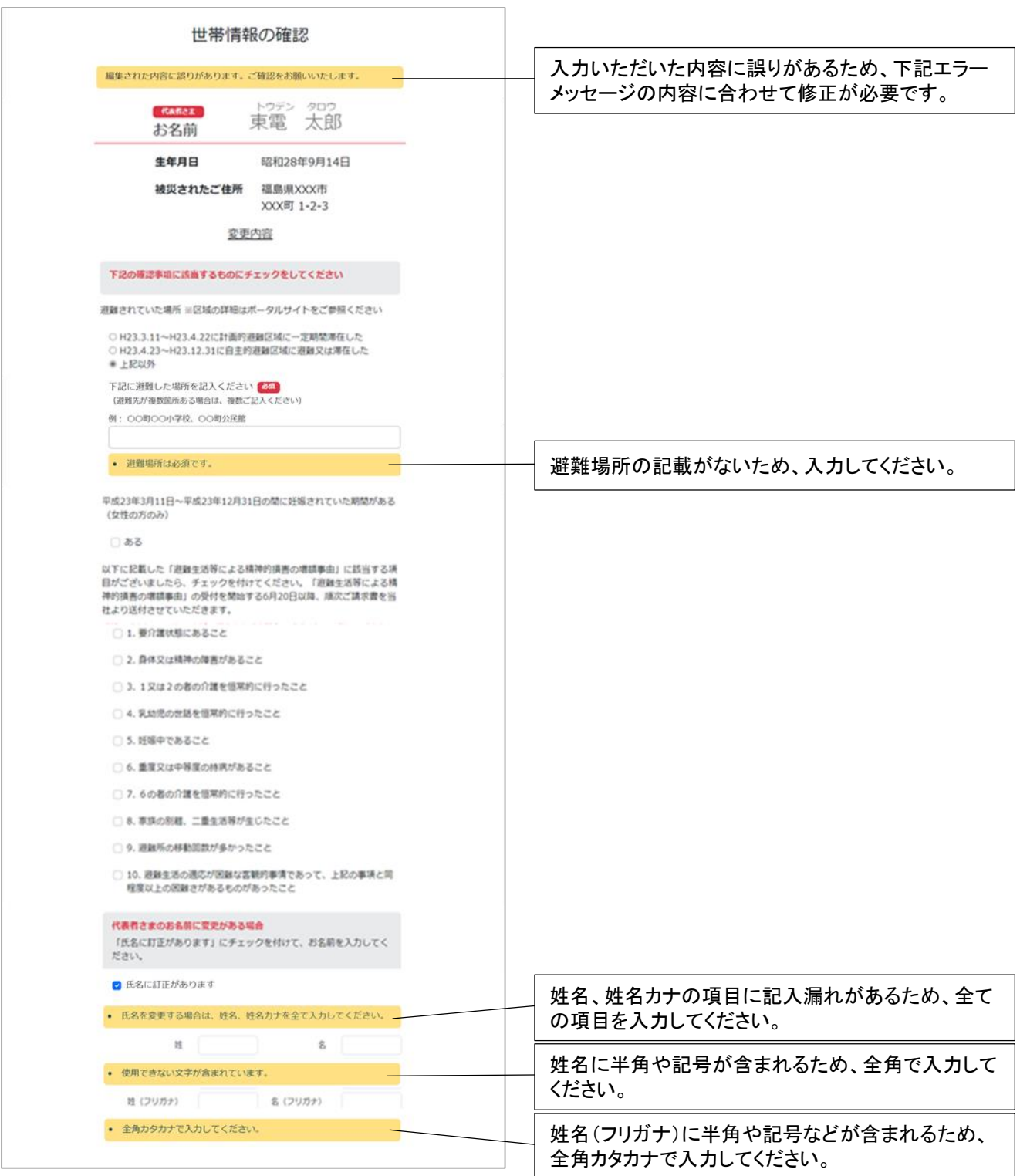